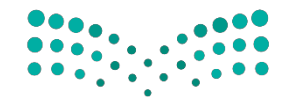

وزارة التصليم Ministry of Education

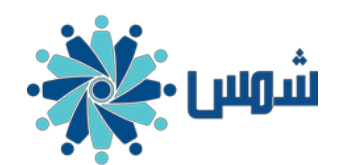

**الوسائط**

**المتعددة**

**التعليمية**

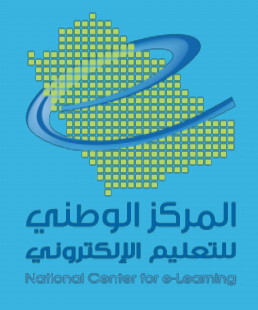

**إعداد: عبدالرحمن بن جديع الجديع** @ijde3

**تصميم**

تحديدي<br>محمد المحددي

بـــرنـــامـــج

**وإنشاء**

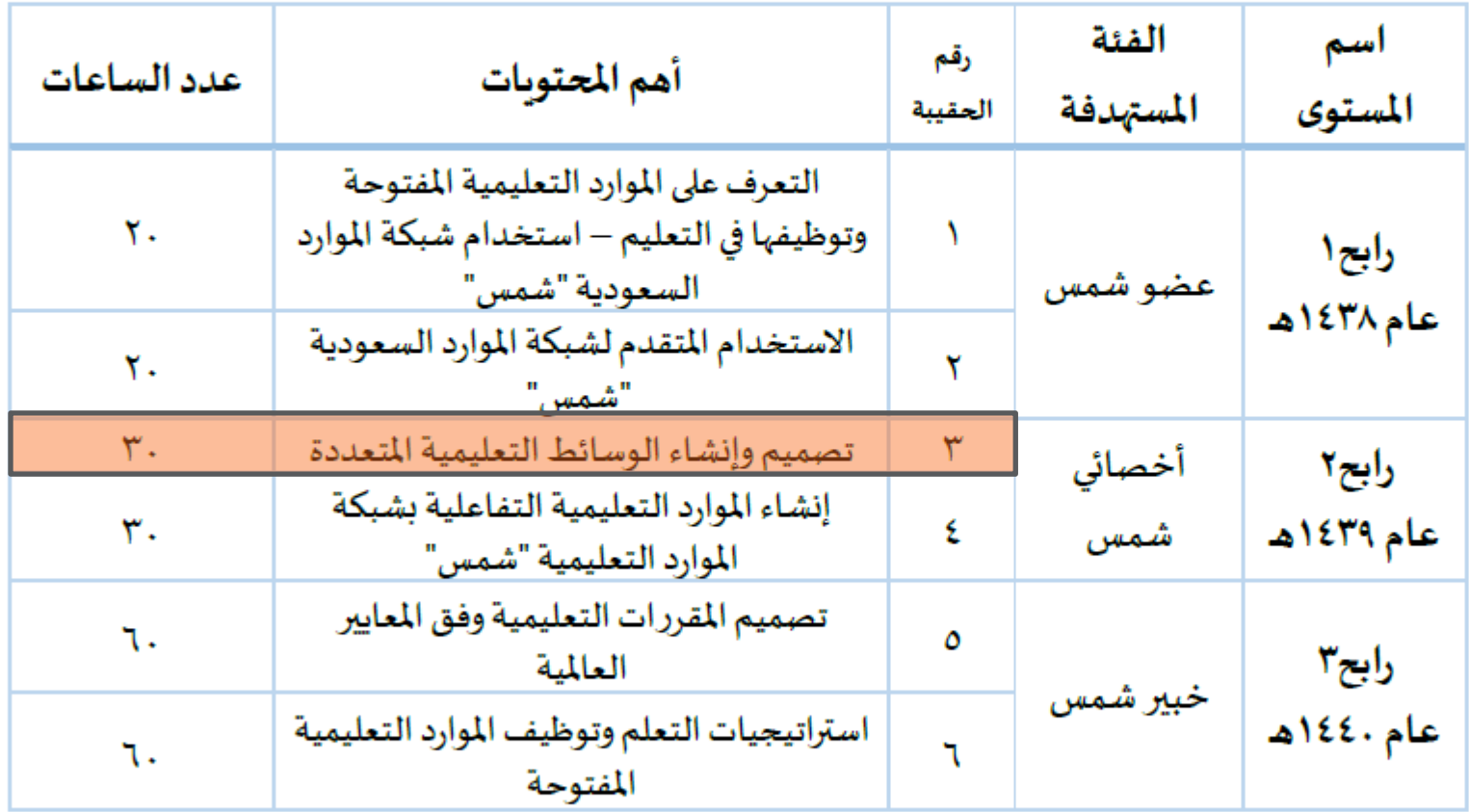

#### تصميم وإنشاء للوسائط المتعددة التعليمية

#### الهدف العام:

إكساب المتدربين المعارف العلمية والمهارات العملية المتقدمة في مجال تصميم الوسائط المتعددة بمختلف أنواعها.

#### الأهداف الخاصة:

يتوقع من المتدرب في نهاية البرنامج التدريبي أن يكون قادراً على:

- ١. تعداد أهم أنواع الصور والرسومات الرقمية.
- ٢. [تعداد أهم أنواع المقاطع المرئية والصوتية الرقمية.
- ٣. استخدام بعض البرمجيات للتقليل من أحجام الوسائط المتعددة.
	- ٤. إنشاء الصور الثابتة والمقاطع المرئية التعليمية.
	- ٥. تصميم رسم معلوماتي ثابت باحترافية متوسطة.
	- ٦. تصميم معلوماتي متحرك لمدة لا تقل عن ٣٠ ثانية.
		- ٧. استخدام أدوات ترجمة المقاطع المرئية.
			- ٨. تحرير ومزج المقاطع المرئية.
				- ۹. إنشاء كتاب رقمي

#### مهام البرنامج:

بعد الانتهاء من الحقيبة التدريبية رقم"٣" يعمل المتدرب على إنجاز مجموعة من المهام حتى يكون مستحقاً للحصول على شهادة التدريب لهذه الدورة، ومستحقاً لعضوية شمس المسماة بـ "أخصائي معتمد "، كما يكون على استعداد للتدرب على الحقيبة التدريبية رقم"٥"، وتتمثل هذه المهام في الآتي:

- ١. تصميم معلوماتي ثابت ونشره على منصة شمس.
- ٢. تصميم معلوماتي متحرك لمدة لا تقل عن ٣٠ ثانية ونشره على منصة شمس.
- ٣. ترجمة مقطع مرئي لا يقل عن ٣٠ ثانية ونشره على منصة شمس" يتم التأكد من حقوق المقطع المرئي قبل نشره ".
	- ٤. تصميم كتاب رقمي يتضمن مجموعة من الصور والمقاطع المرئية والتصاميم المعلوماتية

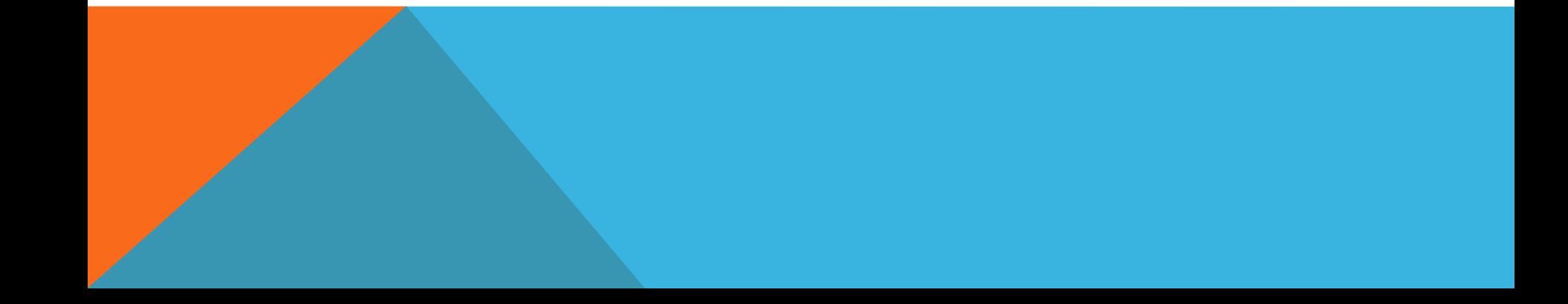

#### الجلسة الأولى: مقدمة في الوسائط المتعددة

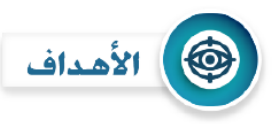

في نهاية الجلسة التدربِيبة يتوقع من المتدرب أن:

- ١. يعرّف الوسائط المتعددة.
- ٢. يقارن بين أنواع الوسائط المتعددة.
	- ٣. يعدد عناصر الوسائط المتعددة.
- ٤. يذكر أهمية استخدام الوسائط المتعددة في التعليم.

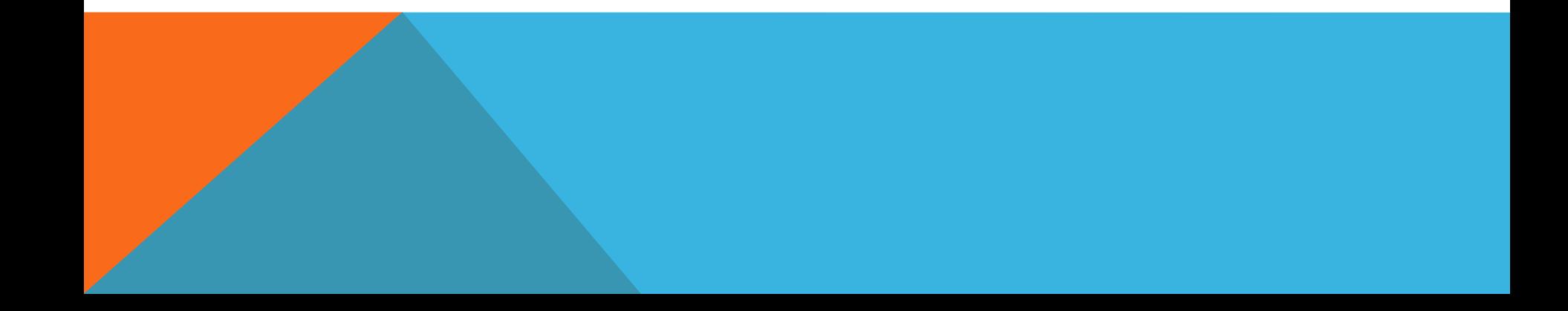

مفهوم الوسائط المتعددةالوسائط الجديدة

الوسائط المتكاملة<br>عُرَفت الوسائط المتعددة بعدة تعريفات لعل أهمها:

- هي استخدام الحاسب الآلي في عرض ودمج النصوص والرسومات والصوت والصورة بروابط وأدوات تسمح للمستخدم بالتفاعل والابتكار. كمال زيتون(٢٠٠:٢٠٠)
- هي فئة من نظم الاتصالات المتفاعلة التي يمكن إنتاجها وتقديمها بواسطة الحاسب الآلي، لتخزبن ونقل واسترجاع المعلومات الموجودة في إطار شبكة من اللغة المكتوبة والمسموعة والموسيقي والرسومات الخطية والصور الثابتة والفيديو والصور المتحركة.(Gayeski,D.M (1992:9
- هي مصطلح يجمع عدداً من الوسائل كالنصوص والأصوات والصور ورسوم الفيديو يمكن جمعها أو تخزينها على قرص مدمج أو على شبكة الحاسب الآلي. أحمد عبد الحميد (١١:١٩٩٩)

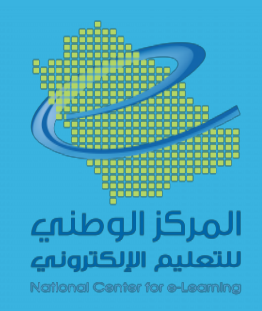

#### أنواع الوسائط المتعددة

#### -1 الوسائط المتعددة غير التفاعلية **Interactive -Non Multimedia**

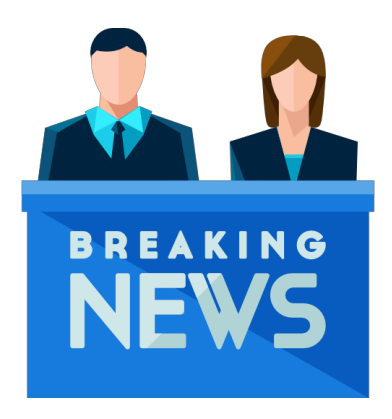

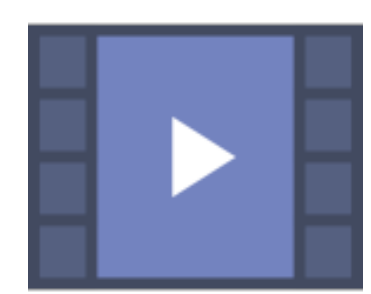

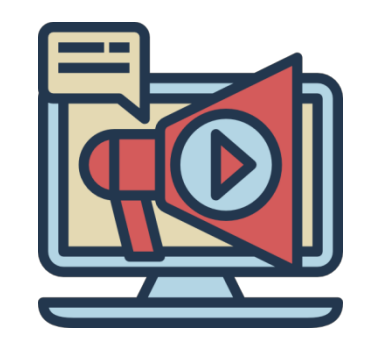

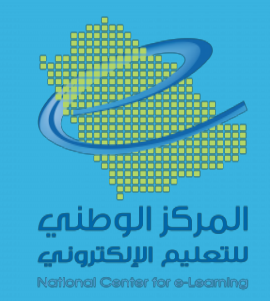

#### أنواع الوسائط المتعددة

#### -2 الوسائط المتعددة التفاعلية **Interactive Multimedia**

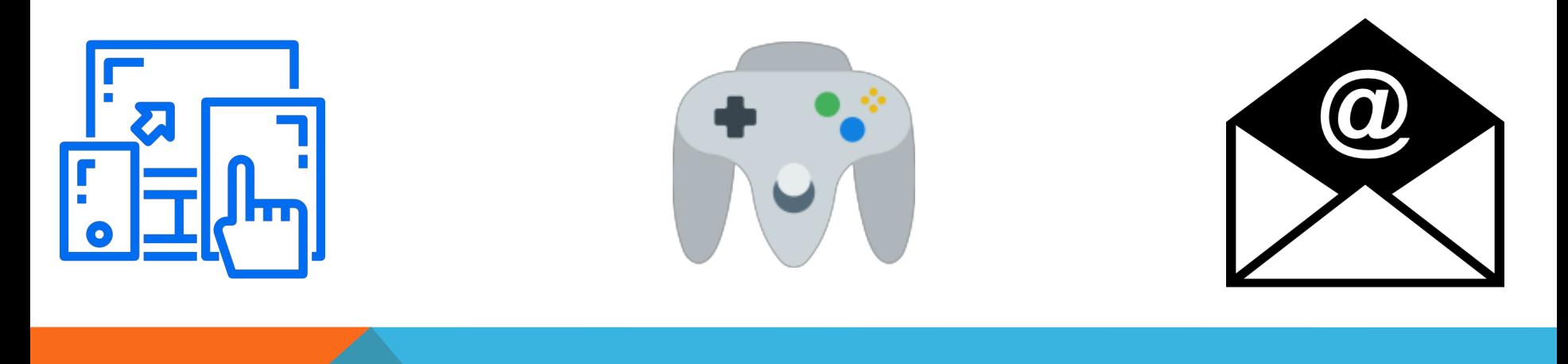

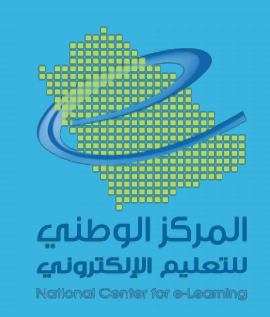

#### أنواع الوسائط المتعددة

-3 الوسائط الفائقة **Hypermedia**

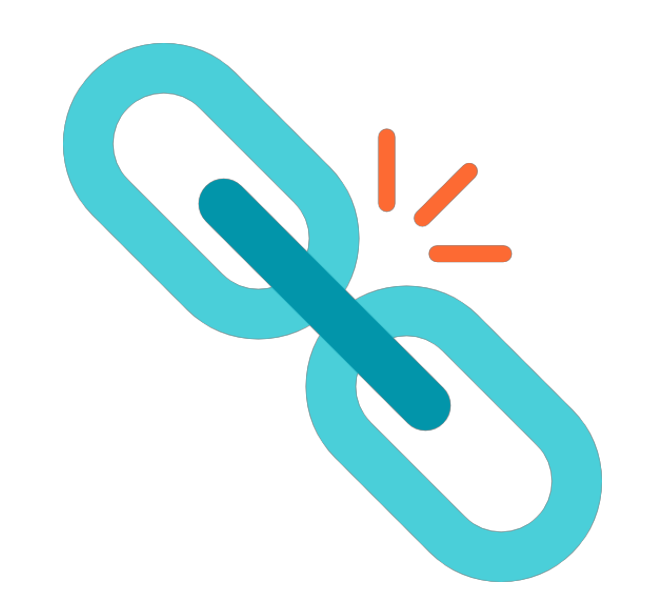

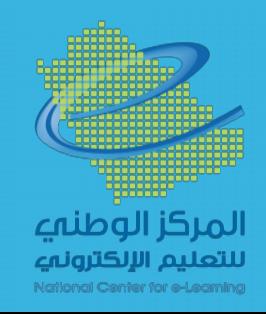

# SOCRATIVE **ALJEDIA**

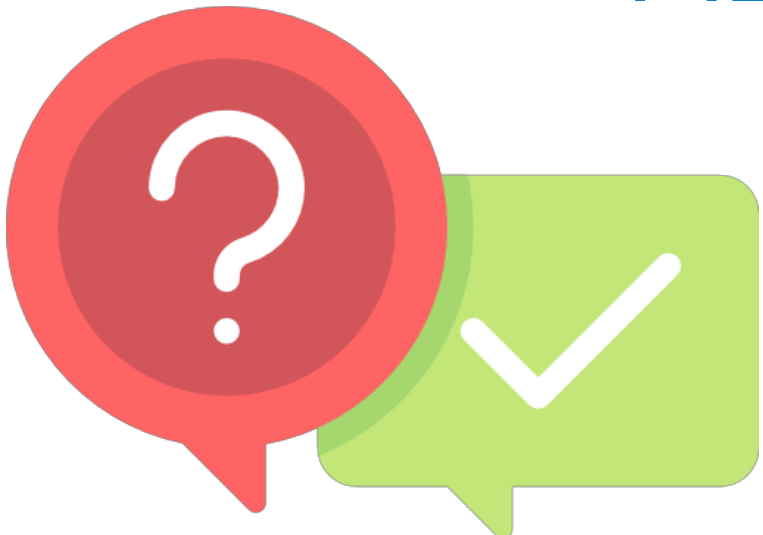

 $\int u \, dv$ 

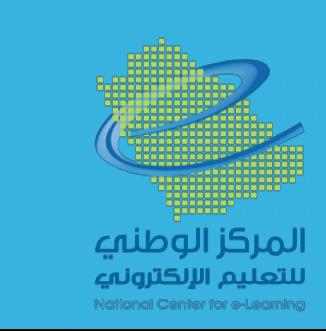

#### عناصر الوسائط المتعددة

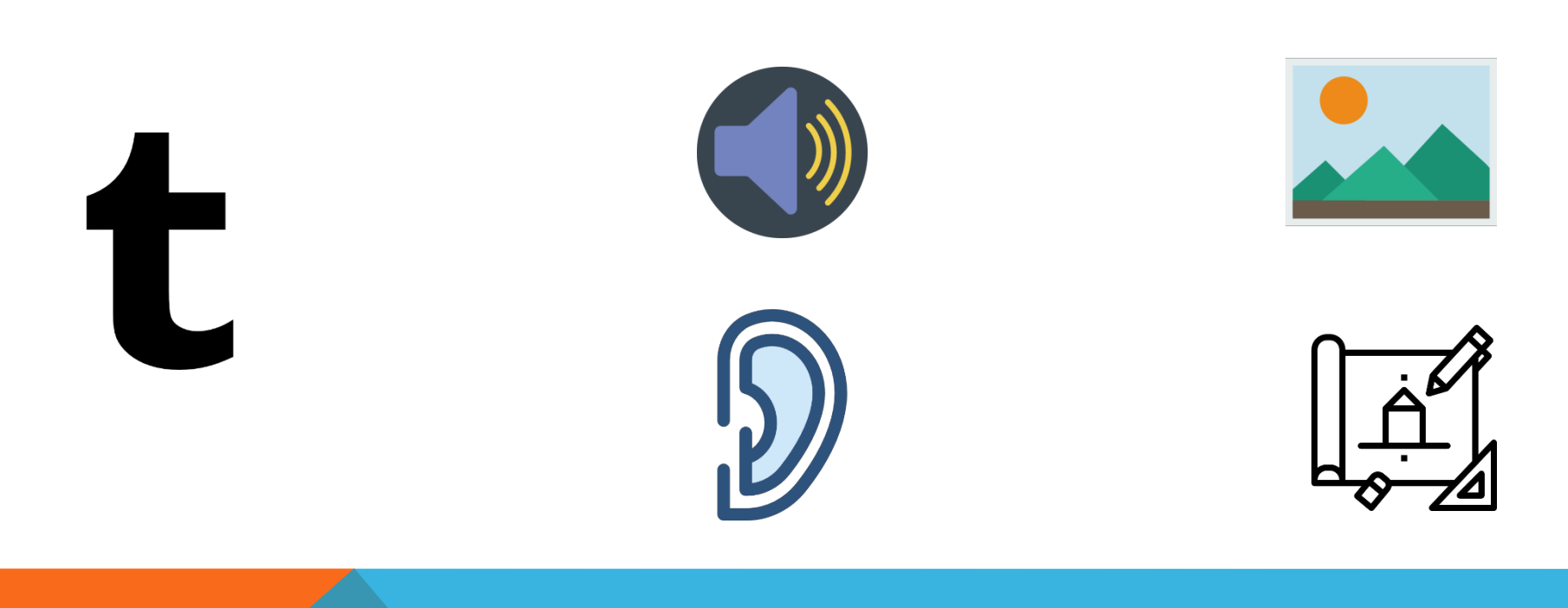

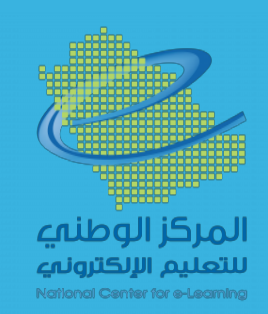

#### عناصر الوسائط المتعددة

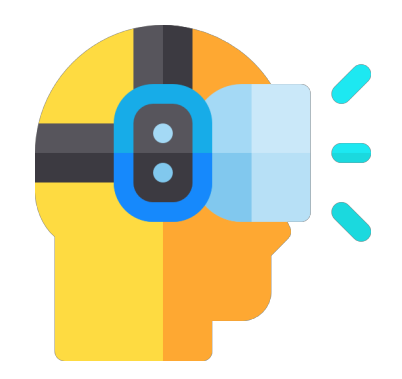

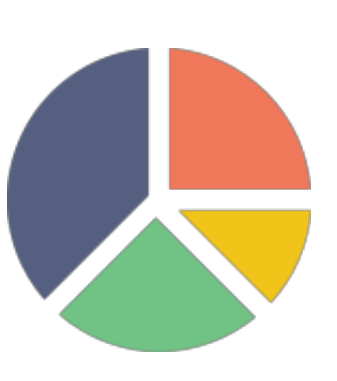

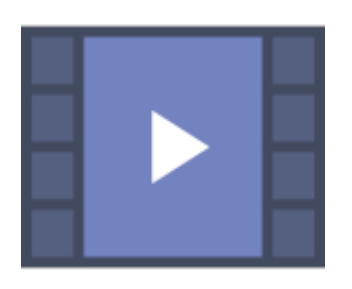

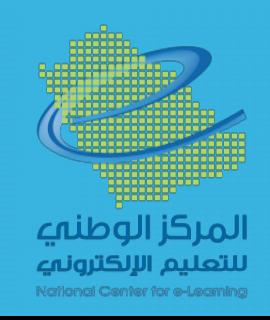

#### عناصر الوسائط المتعددة

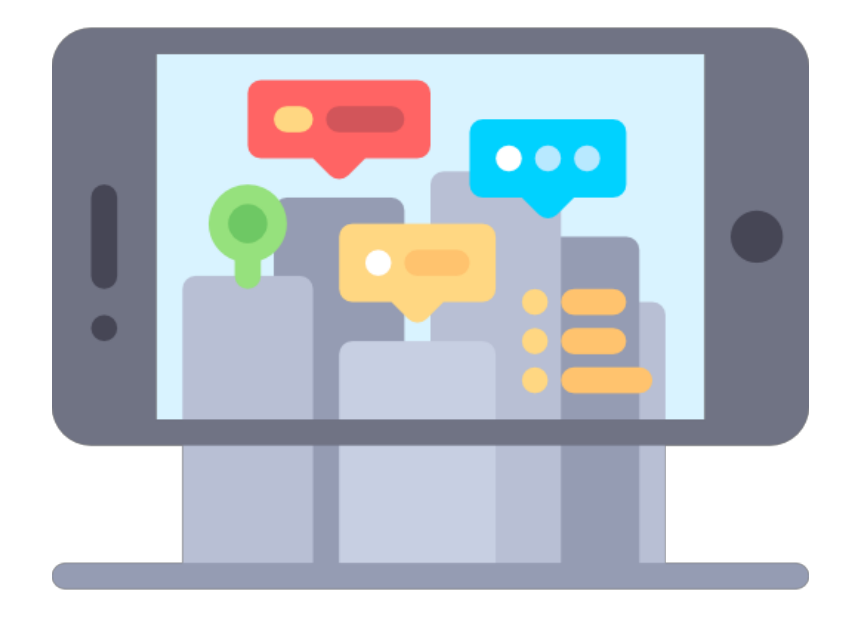

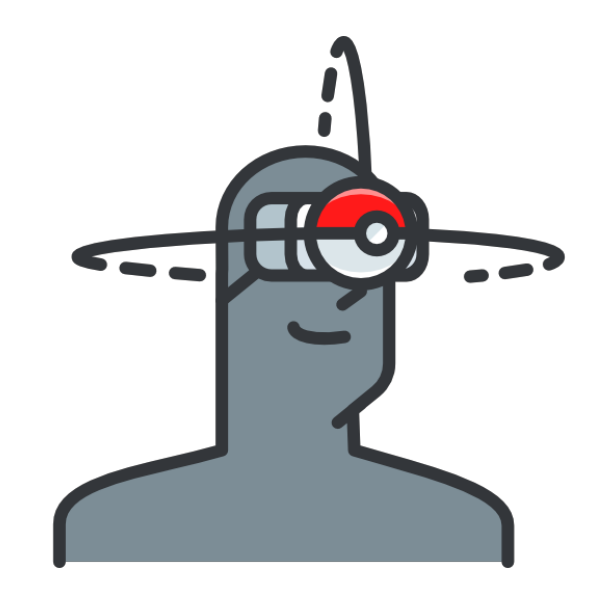

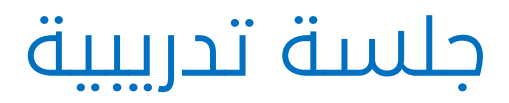

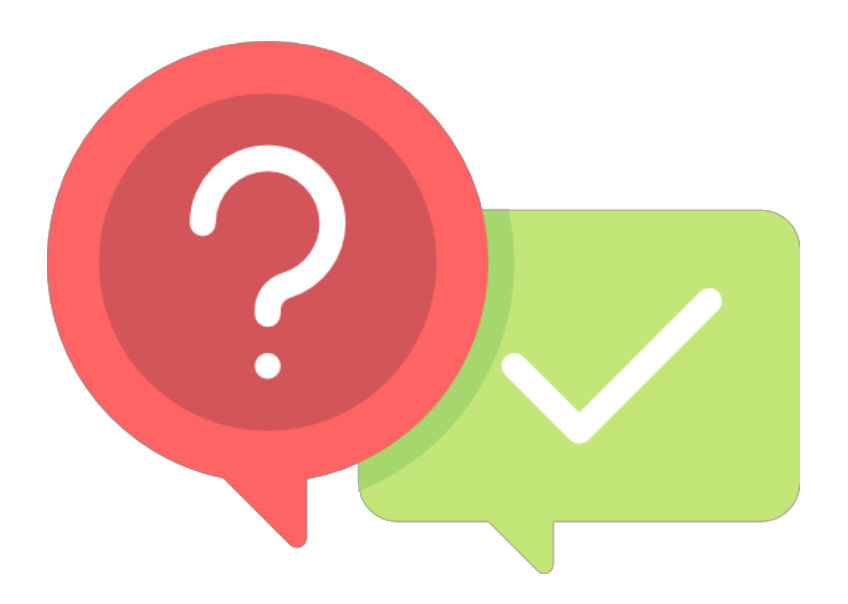

#### ج1 ن3

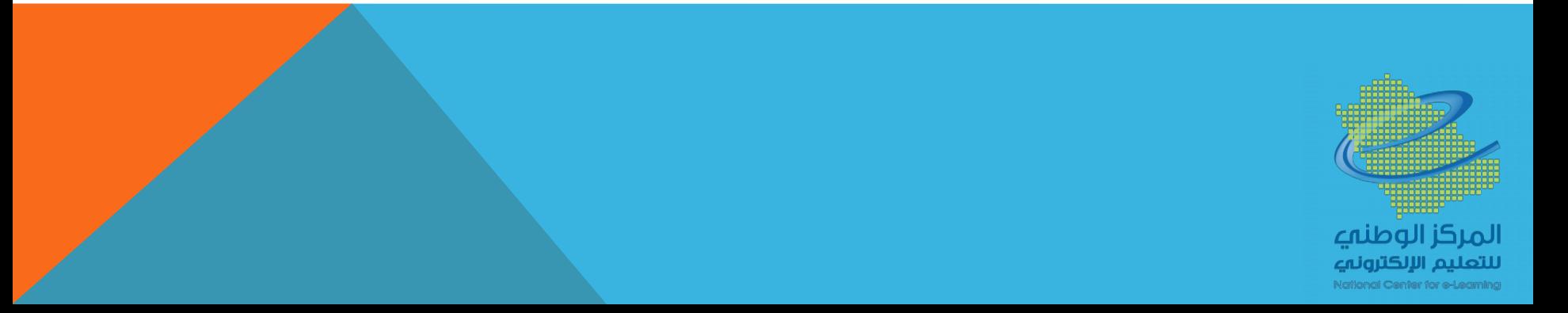

#### أهمية الوسائط المتعددة

- ١. تساعد الطلبة على الربط بين المعلومات من حيث عرضها في أشكال متنوعة من بينها النص الكتابى والرسومات والصور وغيرها
	- ٢. تساعد على تحقيق الأهداف التربوبة المختلفة (معرفية-وجدانية-حركية)
		- ٣. تهتم بالتعليم التعاوني والنشط بين الطلبة
	- ٤. استخدامها يوفر متعة وتشوبق وجاذبية للمتعلم لما فيها من صور وحركة وصوت
		- ٥. تزيد من دافعية الطلبة على التعلم
		- ٦. تساهم في تعزيز التعلم لأنها تعمل على مخاطبة الحواس
			- ٧. توفير الوقت والجهد لكل من المعلم والمتعلم
- ٨. حصول المتعلم على التغذية الراجعة الفورية مما يزبد من التعزيز الذاتي لديه. عبد الحافظ سلامة (٢٠٠٤.٢٩)

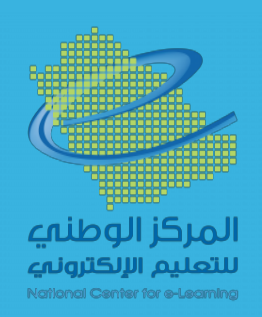

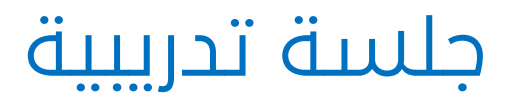

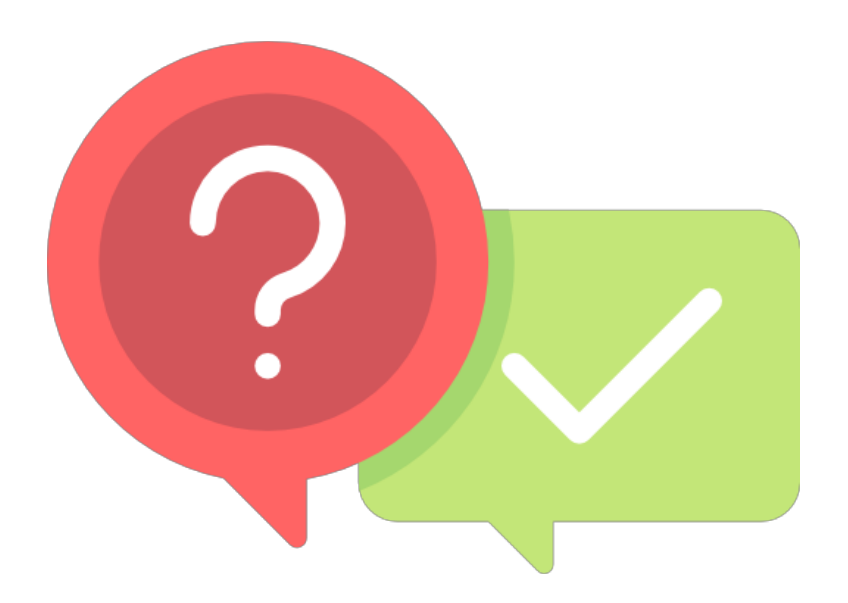

#### ج اچ

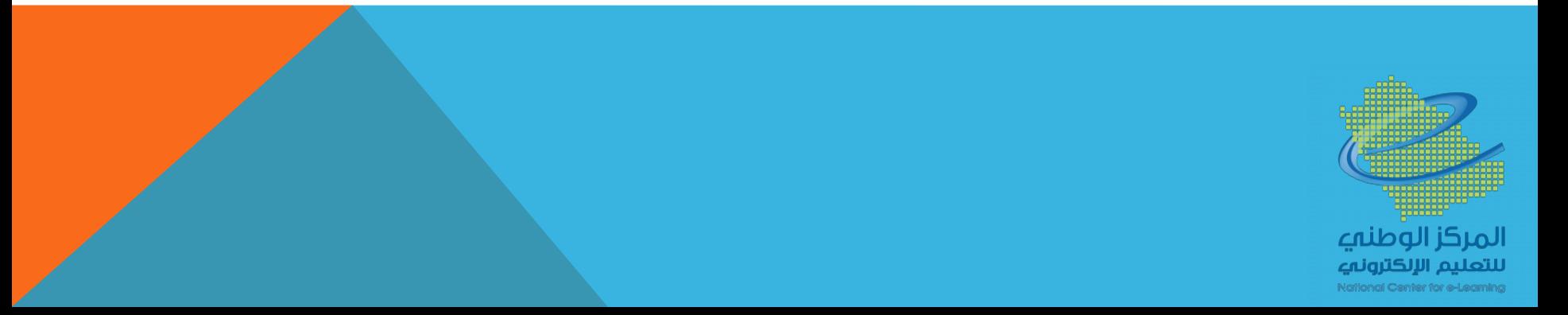

#### الجلسة الثانية: التعامل مع الصور والرسوم والمقاطع المرئية

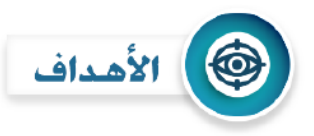

في نهاية الجلسة التدريبية يتوقع من المتدرب أن:

- ١- يقارن بين أهم أنواع الصور والرسومات الرقمية.
- ٢- يعدد أهم أنواع المقاطع المرئية والصوتية الرقمية.
- ٣- يستخدم بعض البرمجيات للتقليل من أحجام الوسائط المتعددة.

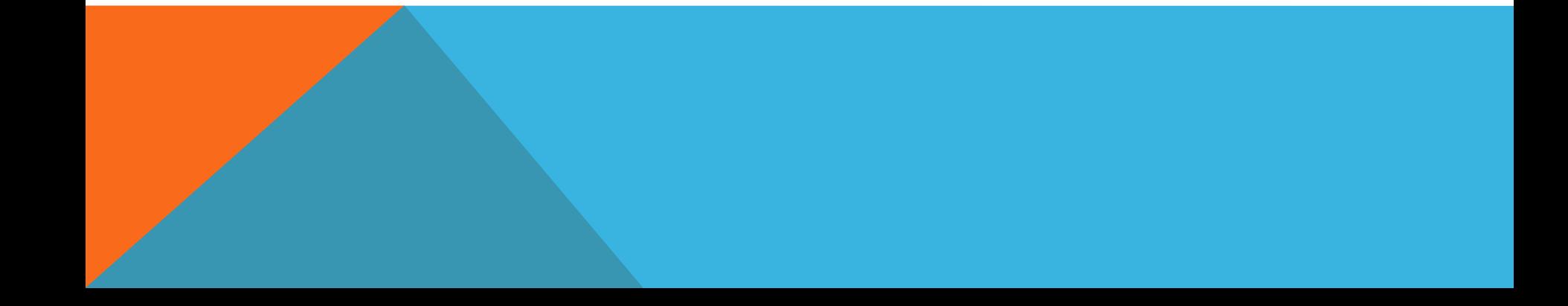

#### طرق الحصول على الصور الرقمية

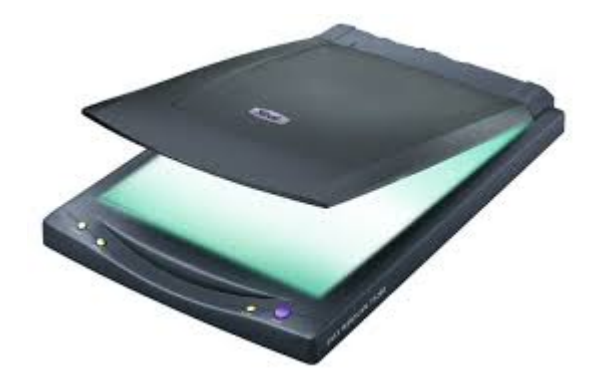

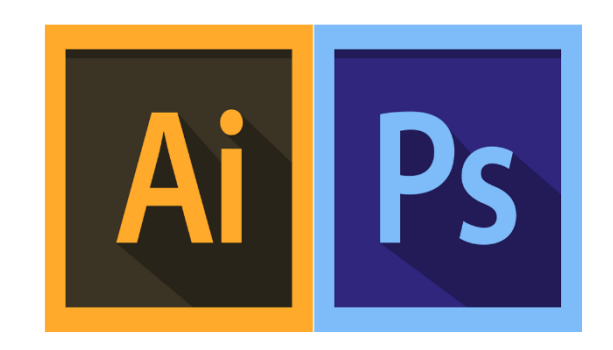

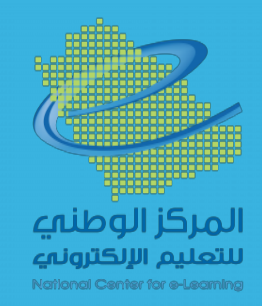

# صيغ الصور الرقمية وخصائصها

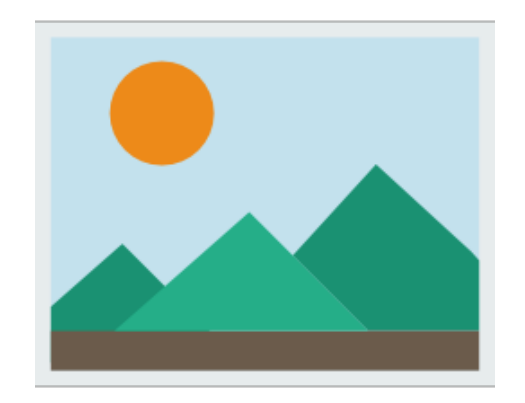

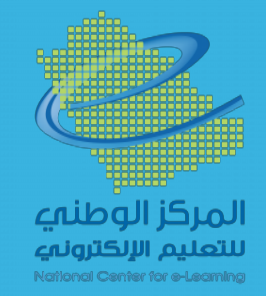

### 1- windows Bitmaps (BMP)

- ذات مساحة تخزينية عالية وغير مضغوطة.

- متوافقة مع كل برامج ويندوز. لذا تستخدم كخلفيات سطح المكتب له.
	- غنية بالألوان مما يجعلها ذات جودة عالية.
- غير متوافقة مع تطبيقات الويب وأنظمة التشغيل المتعددة. لماذا؟!

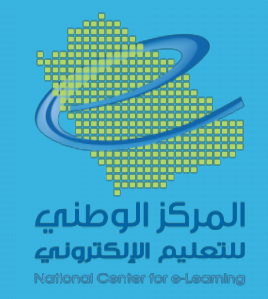

## 2- Joint Photographic Expert group (JPEG - JPG)

- الصيغة الأكثر شعبية بين الصور المستخدمة على الإنترنت.
	- متوافقة مع أغلب أنظمة التشغيل والهواتف الذكية .
- تفقد الكثير من المعلومات عند حفظها؛ لكونها تهتم بالحجم على حساب الدقة.
	- لاتدعم الصور المتحركة ولا الشفافية.

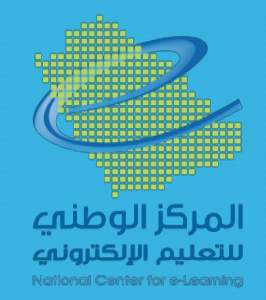

#### 3- Graphic Interchange Format (GIF)

- مناسبة أكثر للجرافيك والصور الكرتونية ذات الألوان القليلة.
	- تدعم الصور المتحركة.
	- أقل جودة من JPEG , BMP
	- لاتناسب الصور ذات التنوع اللوني الكبير.

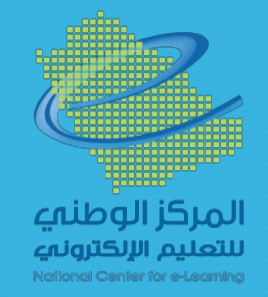

#### 4- Portable Network Graphic (PNG)

- مصممة بشكل خاص لاستخدامات الويب.
	- لاتفقد جودتها مع الضغط.
- تدعم الشفافية، ولاتدعم الصور المتحركة.
	- لاتدعم الألوان الخاصة بالطباعة (CMYK(.

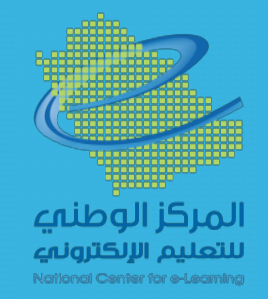

### 5- Tagged Image File Format (TIFF)

- معروفة أكثر لدى مصممي الجرافيك والمصورين والعاملين بالنشر المكتبي.

- ذات جودة عالية في الألوان والتفاصيل.

- ذات حجم كبير جدا.ً

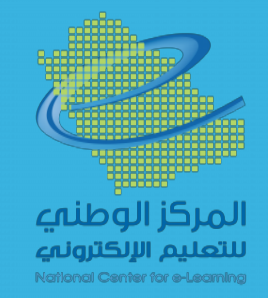

### صيغ المقاطع المرئية الرقمية (الفيديو) وخصائصها

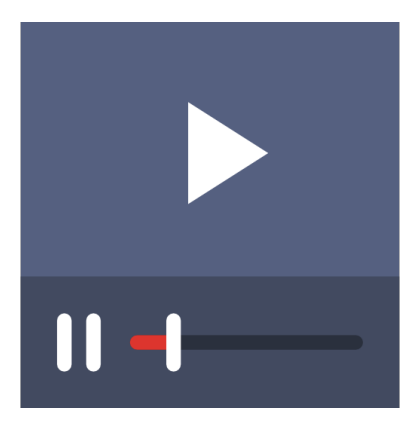

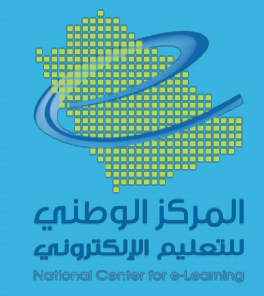

# 1- Moving Picture Experts Group (M-JPEG)

#### - ابتكرتها شركة Microsoft

- تنوع استخداماتها ( كاميرات، الحاسب الآلي، الشبكة العنكبوتية، ألعاب البلاي ستيشن)
	- ابتكرت لعدة أسباب منها محاربة انتهاك حقوق الفكرية
- تطورت في عدة سلاسل أهمها-4MPEG والذي ينقسم تنحدر منه الصيغة المشهورة 4MP

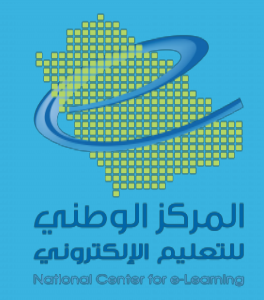

# 2- (AVI)

- ابتكرتها وطورتها شركةMicrosoft

- من أقدم أنواع الصيغ، فقد بدأ استخدامها عام 1992م

- لا تحتاج لمشغل خاص فهي تعمل على جميع المشغلات.

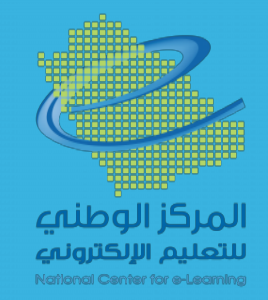

### 3- Windows Media Video (WMV)

- ابتكرتها وطورتها شركة Microsoft.

- يمكن تشغيلها بواسطة مشغل Windows Media Video

- تستخدم غالباً لإنتاج الفيديو المنزلي.

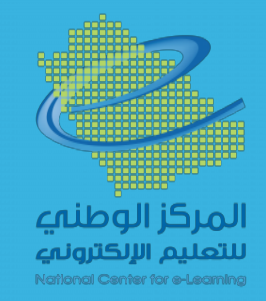

### 4- Real Audio Media (RM-RA-RAM)

- من اكثر الصيغ شيوعاً واستخداما.ً

- لاتقتصر على ملفات الفيديو فقط، وإنما تدعم الملفات الصوتية.

- تحتاج لمشغل خاص هو Realplayer

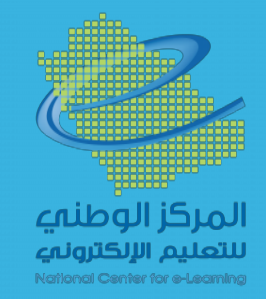

### 5- (MOV)

- تميزت بملائمتها لتدفق البيانات عبر الشبكة العنكبوتية.

- ابتكرتها شركة Apple.

- تستخدم لإنتاج الأفلام التي تتم مشاركتها محلياً وعالميا.ً
	- تحتاج لمشغل خاص هو Player QuickTime.

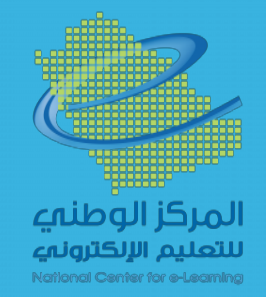

#### صيغ المقاطع الصوتية الرقمية وخصائصها

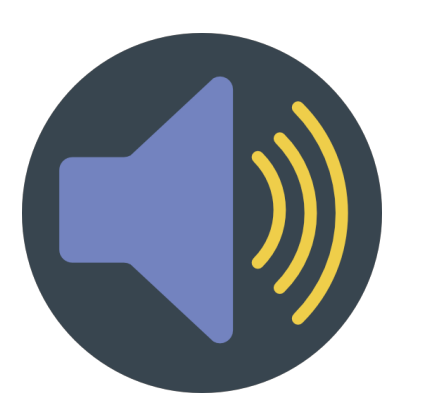

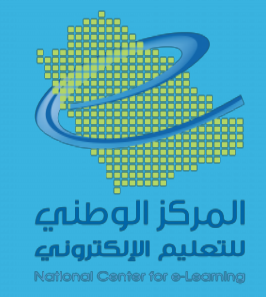

## 1- Motion Picture Experts Group (MP3)

- من أشهر الصيغ الصوتية.
- تهتم بتصغير حجم الملف.
- تعمل على الكثير من المشغلات.

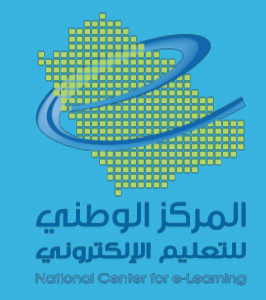

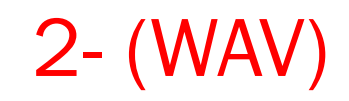

- أكبر حجماً من الصيغة السابقة.
- قلة مشغلاتها ( الحاسب الآلي فقط ).
- أنتجتها شركة Microsoft وتعمل على أنظمة Linux , Macintosh , Windows .

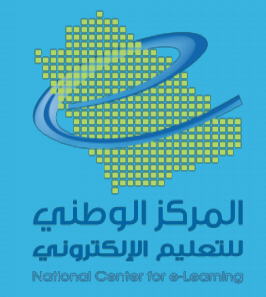

### 3- Real Audio Media (RM-RA-RAM)

- أقل جودة من سابقاتها.
- شائع استخدامها في الشبكة العنكبوتية.
	- مشغلات الأقراص لاتدعم صيغة RAM.

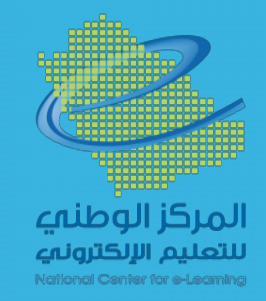

### 4- Windows Media Audio (WMA)

- منافسة لصيغة 3MP.
	- أقل حجماً من 3MP.
- ذات جودة عالية؛ لذا تستخدم في أجهزة التسجيل الإلكترونية الدقيقة.

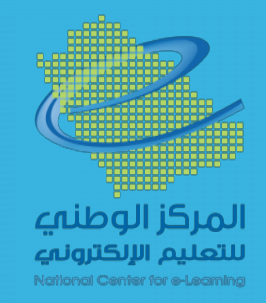

# 5- Audio Interchange File Format (AIF,AIFF)

- ابتكرتها شركة Apple.

- تدعم فقط ملفات نظام Macintosh

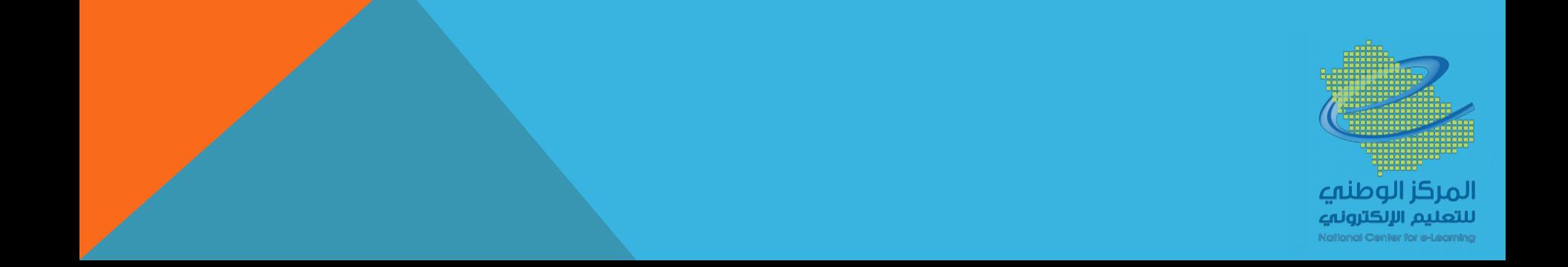
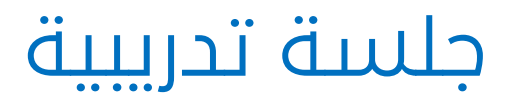

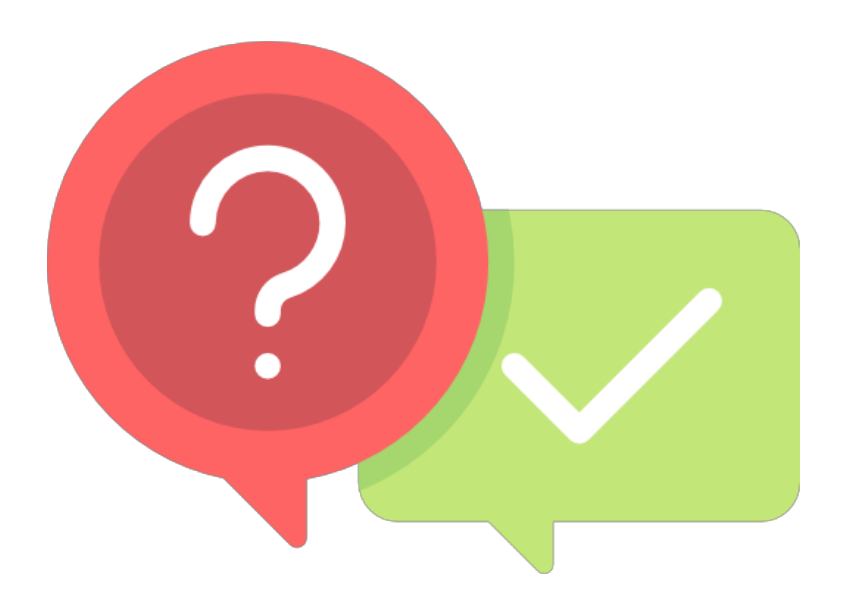

## ج اچ

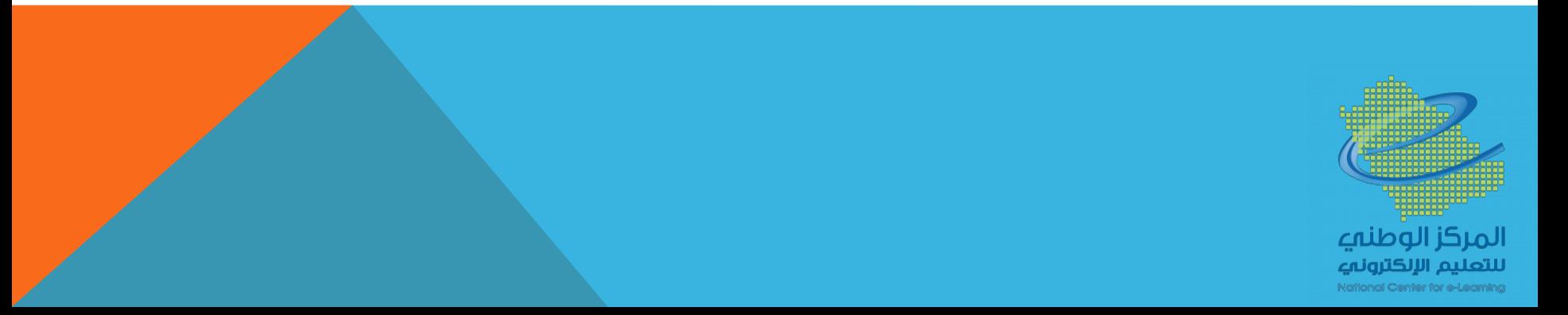

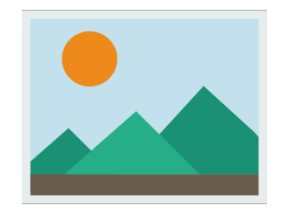

تقليل أحجام الصور

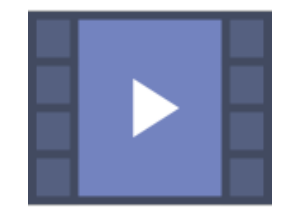

# تقليل أحجام الفيديو

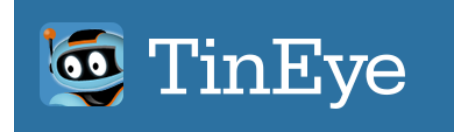

محرك بحث الصور

معرفة امتداد الملفات

بحث بالحاسب عن جميع الملفات بامتداد معين

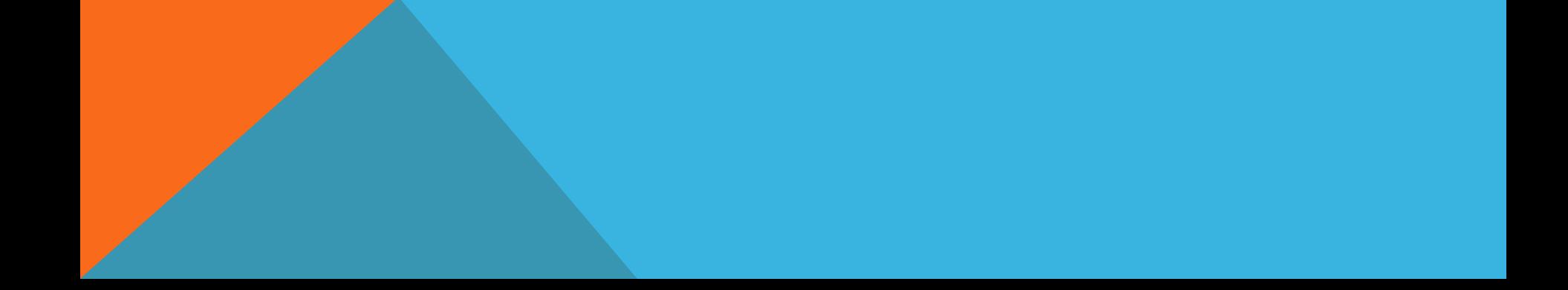

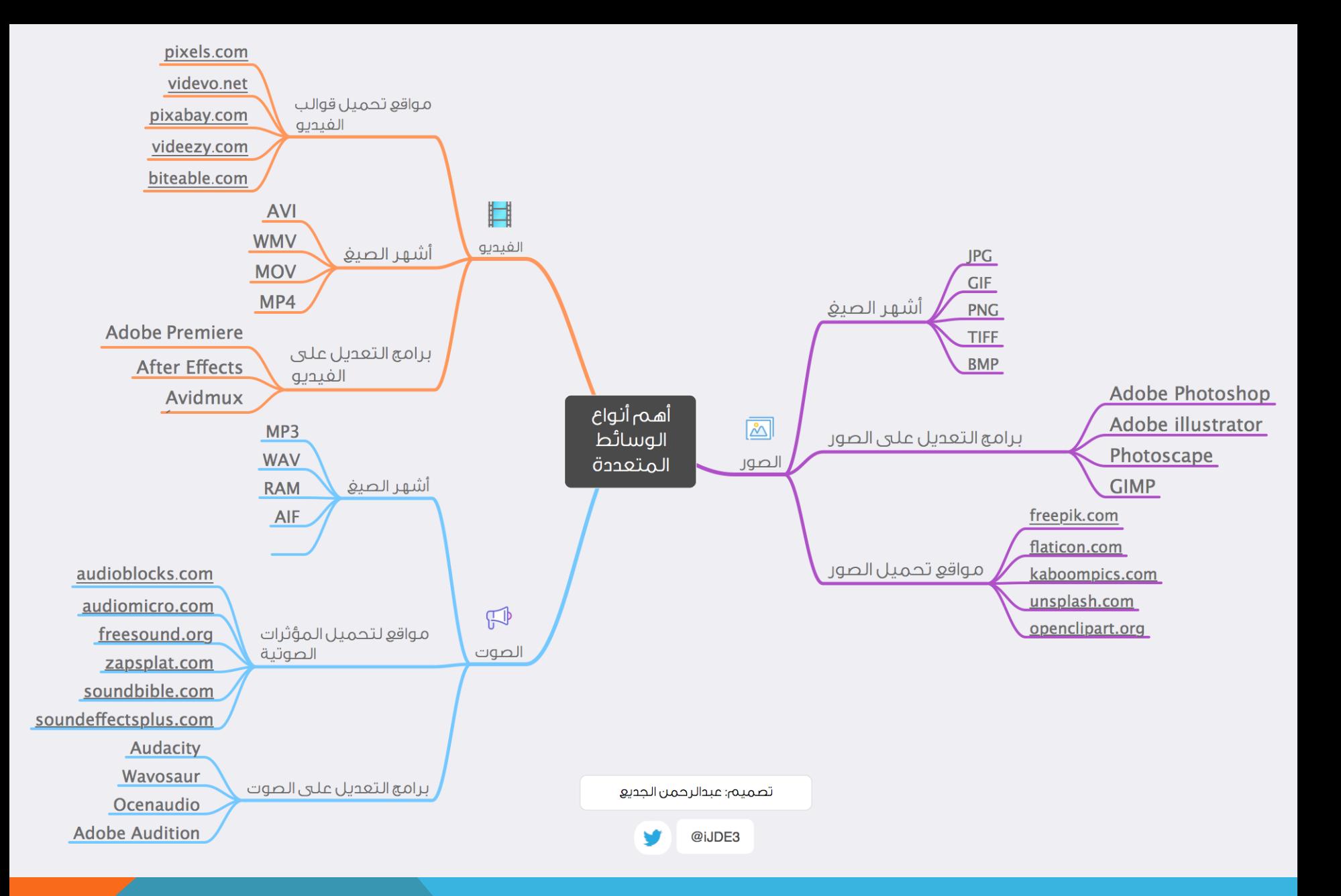

الجلسة الثالثة: أهم مواقع الصور والمقاطع المرئية

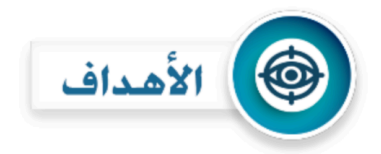

في نهاية الجلسة التدريبية يتوقع من المتدرب أن: ١. يعدد بعض مواقع الصور – ملكية عامة ٢. يعدد بعض مواقع المقاطع المرئية – ملكية عامة ٣. يستخدم مواقع الصور والمقاطع المرئية – ملكية عامة

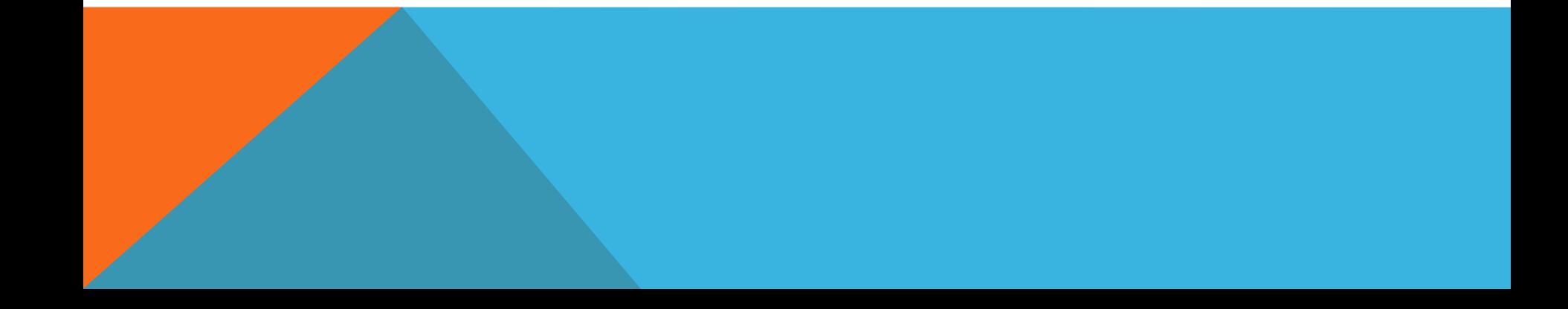

# أهم مواقع الصور والمقاطع المرئية

## سلبيات استخدام صور قوقل !

#### Pixabay pixabau

يمتير من أهوى وأهضل المواهم التي توهر صور ومقاطع مرئية عالية الدفة بترخيص مجانى تماماً. و بعدة فياسات مختلفة بالإضافة إلى وجود تصنيفات متعددة للصور والمقاطع المرئية https://pixabav.com

#### **Public Domain Clip Art**

Public Domain Clip Art **OSK SONOARS** 

يتضمن الموقع أكثر من ٢٥ ألف صورة من القصاصات الفنية عالية الدقة مقسمة إلى ١٢٥ مجموعة وكلها مجانية بالكامل ولا يتطلب التسجيل للحصول على الصور http://www.pdclipart.org/

#### **Vector Portal Ovectorportal.com**

يتضمن الموقع أكثر من ٢٥ مليون فيكتور منتوعة في مجالات شتي ، ويشڪل مجاني لإضافتها فخ العروض التقديمية أو التصاميم https://www.vectorportal.com

#### freepik *<u>diffreepik</u>*

يتضمن الموقع أكثر من ١٤ ألف عنصر كالزخارف والأيقومات والتصاميم المجانية بصيفة (PSD) جامزة للتحميل المجانى للاستخدام الشخصي والتجاري https://www.freepik.com

#### biteable  $\sum$  Biteable

موقع رائم يصنع لك أي فيديو تريده في دقائق ويدعم العربي ، فقط أدخل و أنشئ اللقطات التي تريدها وهو يقوم بالباقي لك مجاناً https://biteable.com

#### videvo<sup>2</sup> videvo

موقع پوهر لك أكثر من ٦٥٠٠ مقطع هيديو بدقة عالية مجاناً لإستخدامه لِلا أي مونتاج أو مشروع مرئی لك شخصی أو تجاری . https://www.videvo.net

# أهم مواقع الصور و المقاطع المرئية<br>الجزءالأول

### picjumbo picjumbo

يتضمن الموقع ١٥ تصنيف رئيسي للصور و يحتوي كل تصنيف على مجموعة كبيرة من الصور العالية الجودة ، يمكنك استخدام جميع صور الموقع بشكل مجانى للأغراض الشخصية والتجارية

https://picjumbo.com

#### Openclipart **X** openclipart

يتضمن الموقع حوالى ١٢٠ ألف صورة من القصاصات الفنية عالية الدفة متاحة بالكامل الزوار الموقع ، يوفر الموقع خيارات لتحميل الصور بأحجام مختلفة ويصيفة ( WMF ، PNG ، PDF) ويتيح خاصية التعديل على القصاصات الفنية بواسطة أحد برامج الرسوم

#### https://openclipart.org

#### visualhunt visualhunt

موهّع يوهر لك أكثر من ربع مليار صورة عالية الدقة بكافة المجالات مجانأ تستطيع استخدامها استخدام شخصى و تجارى ، رائع https://visualhunt.com

#### flaticon **V** FLATICON

.<br>مڪتبة ضخمة توفر أڪثر من ٧٠٠ آلف فيڪتور و أيقونة للتحميل بعدد من الصيغ وبدهة عالية ، كثير منها مجانية مع إمكانية تفيير لون الأيقونة قبل تحميلها .

#### https://www.flaticon.com

## **Videezy**

موقع يوفر لك فيديوهات بطريقة ابداعية وبدقة عالية 4K وهي مجانية و في مجالات مختلفة جداً وتوجد به المثات من الفيديوهات https://www.videezy.com

## إعداد : محمد بن عبدالعزيز القضيب @mgadheeb

videezy

## unsplash o Unsplash

يتضمن الموقع أكثر من ٢٠٠ ألف مبوره متنوعة عالية الجودة و مجانية بشكل كامل أنيحت للمسخدم ليفعل بها مايشاء ، مايميز الموقع أنه يتيح للمستخدمين إمكانية إنشاء مجموعات لتصنيف الصور ويمكن للأعضاء الإنضمام https://unsplash.com

#### **PEXELS** pexels **PEXELS**VIDEOS

يمتبر هذا الموقع من أهضل المواقع التي توهر صور و مقاطع مرئية عالية الجودة بتقنية (HD) و بترخيص مجاني تماماً ، و التي يمكن أن تكون خلفيات فيديو لمواقع الويب

https://videos.pexels.com https://www.pexels.com

#### freeimages

**E** FREEIMAGES

الموقع يحتوي على أكثر من ٢٥٠ ألف صورة مجانية عالية الدفة فخاطفة المجالات (صور إبداعية) ، فقط سجل بالموقع مجاناً و حمل ماتريد بسهولة

https://www.freeimages.com

#### kaboompics kaboompics

موقع يحتوى على عدد كبير من الأقسام و الصور المجانية الجاهزة للإستخدام https://kaboompics.com

#### pngtree pngtree

موقع رائع جداً ، يوفر الصور وكذلك الخلفيات وابعدة صيغ ، جداً راثم واسهل الاستخدام وايدعم أللفة المربية ، ويتواجد به عدد هائل من الملفات وهي مجانية و البعض منها مدهوعة ، يعتبر هذا الموقع كنز ، رائع جداً.

https://ar.pngtree.com

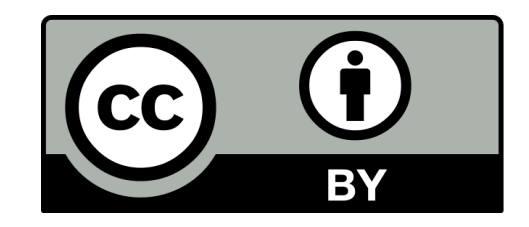

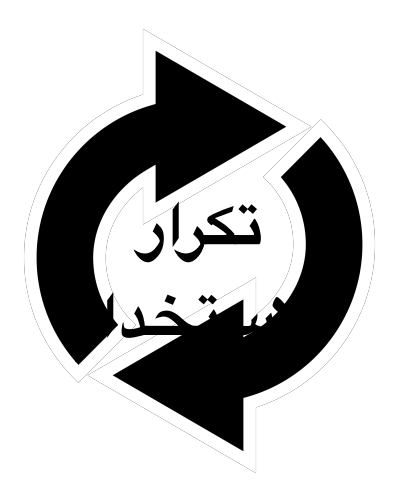

# سلبيات استخدام صور قوقل ! **الستخدام**

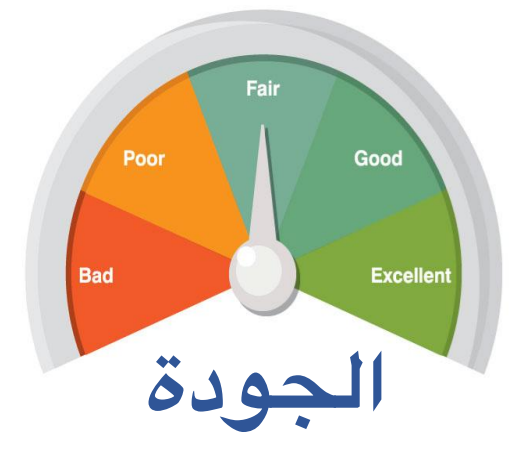

CREATED BY VECTORPORTAL.COM

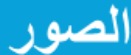

- /https://www.freepik.com
- /https://kaboompics.com
- /https://pixels.com
- /https://pngtree.com
- /https://pixabay.com
- /https://unsplash.com
- /http://publicdomainarchive.com
- <u>/https://openclipart.org</u>
- /https://www.flaticon.com

/https://pixabay.com

/https://pixels.com

/https://www.videvo.net

/https://www.videezy.com

/https://biteable.com/templates

الجلسة الرابعة: التقاط الصور الثابتة والمقاطع المرئية التعليمية

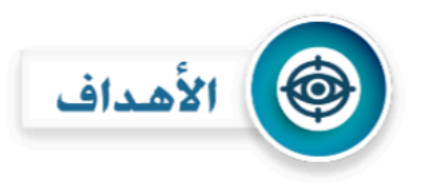

في نهاية الجلسة التدريبية يتوقع من المتدرب أن:

- ١. يذكر أهم الطرق والبرامج التي تساعد في التقاط الصور الثابتة.
- ٢. يذكر أهم الطرق والبرامج التي تساعد في التقاط المقاطع المرئية التعليمية.
- ٣. ينتج مقطعاً مرئياً تعليمياً باستخدام إحدى برامج التقاط المقاطع المرئية.

## التقاط صورة للشاشة في ويندوز - ماك (ازرار لوحة المفاتح)

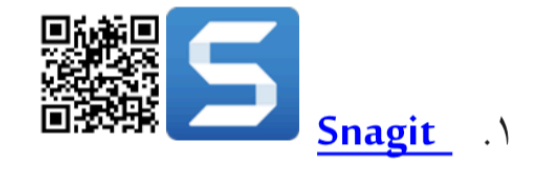

برنامج لتصوير سطح المكتب ومحتوياته يمكن للمستخدم بواسطة هذا البرنامج تصوير صور ثابتة أو تصوير الفيديو لشاشة سطح المكتب، البرنامج مفيد جداً لصناعة الشروحات ولمن يعملون في مجال صناعة الكتب التعليمية وملفات

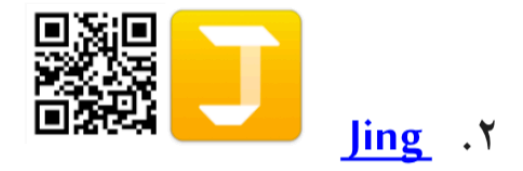

برنامج له نفس خصائص البرنامج السابق ولكن يتميز عنه بخاصية إنتاج ملفات فلاشية مرئية بصيغة (swf).

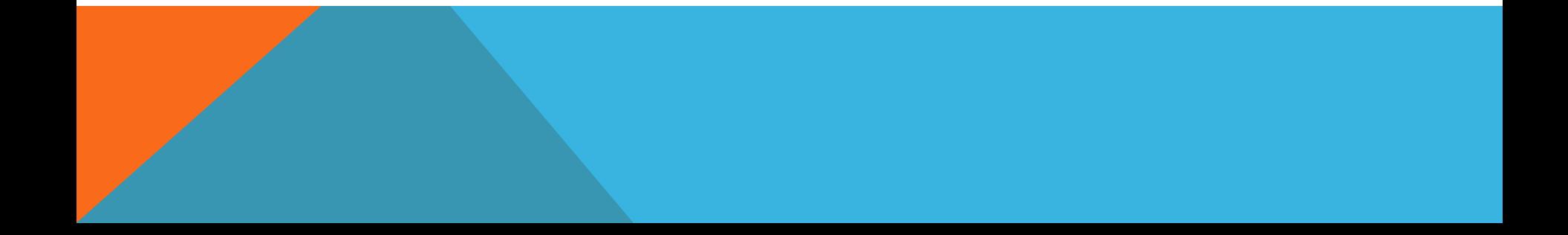

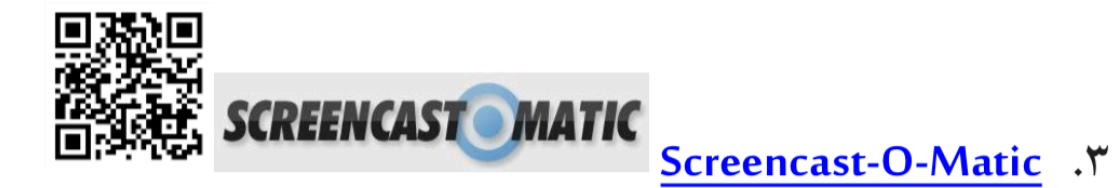

أداة عبر الانترنت تعمل على نظامي (Windows و Macintosh)، تمكنك من التقاط أي منطقة من شاشة سطح المكتب مع خيارات لتسجيل الصوت من الميكروفون وكذلك تصوير الفيديو من كاميرا الويب الخاص بك. تمكنك هذه الأداة من تسجيل المحاضرات، والندوات عبر الإنترنت وما إلى ذلك ومشاركتها مجاناً على نفس الموقع أو رفعها على اليوتيوب أو الحفظ مباشرة كملف فيديو (Mp4, AVI, FLV). الجلسة الخامسة: انشاء التصاميم المعلوماتية الثابتة (انفوجراف)

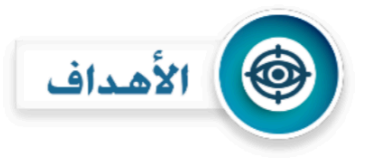

في نهاية الجلسة التدريبية يتوقع من المتدرب أن:

١. يذكر أهم البرامج التي تساعد في تصميم رسوم معلوماتية "انفوجرافك". ٢. يصمم رسم معلوماتي (ثابت) باحترافية متوسطة.

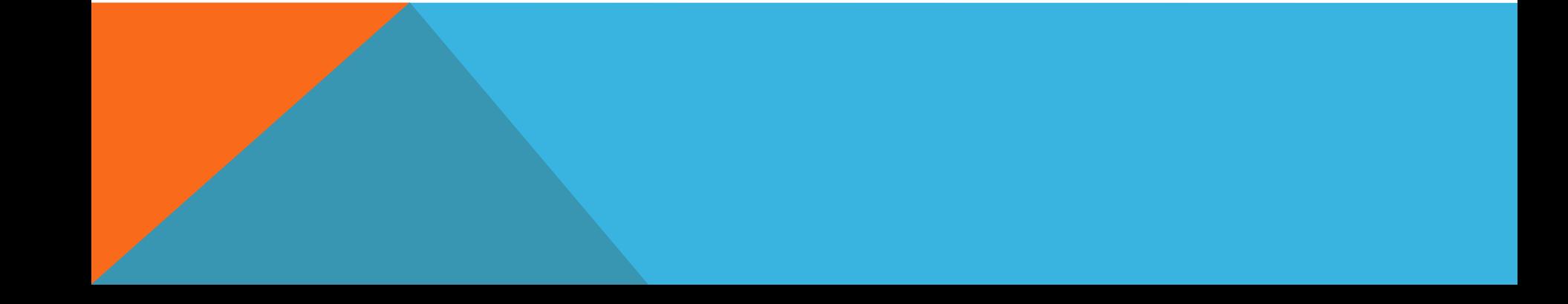

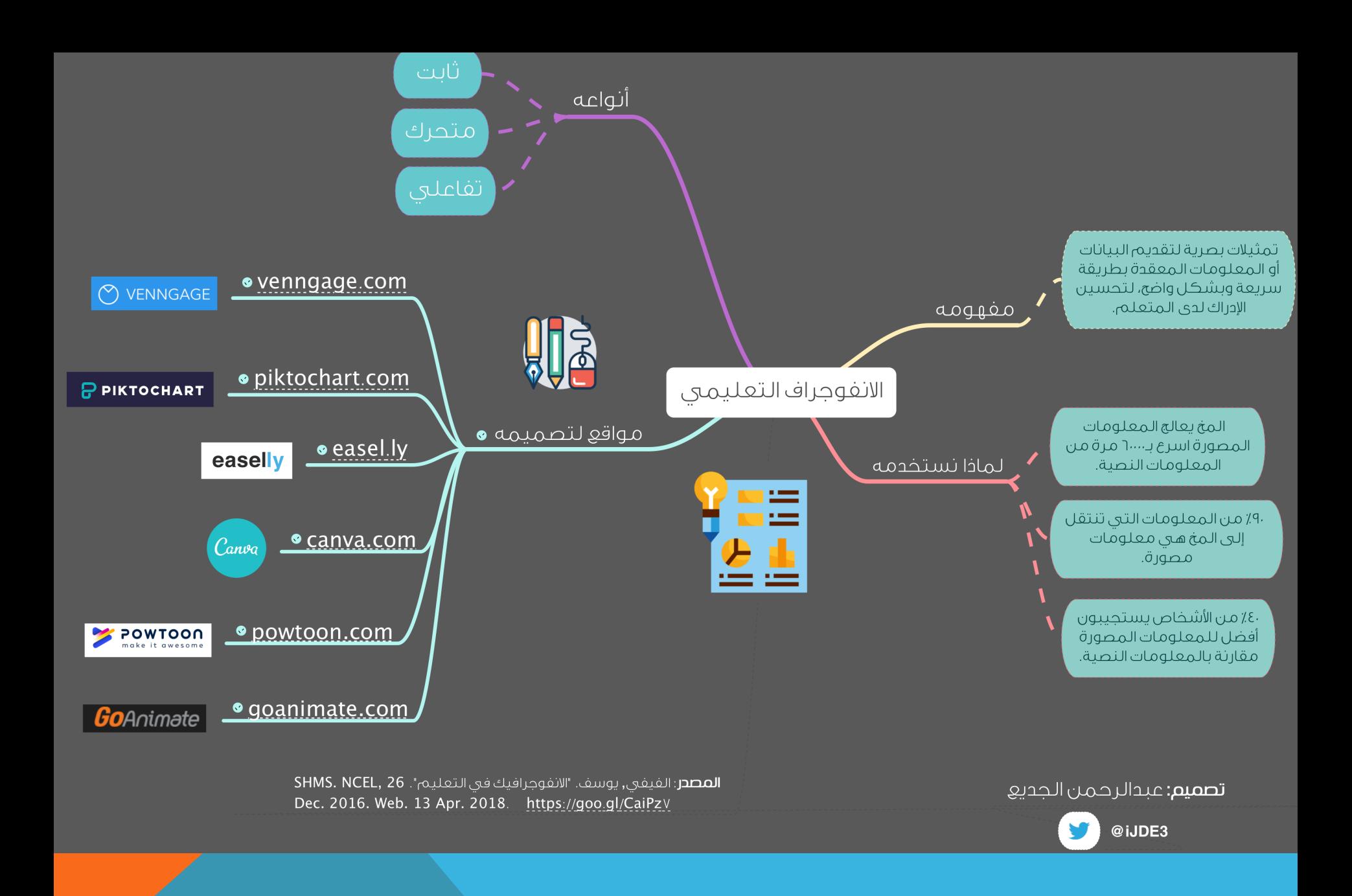

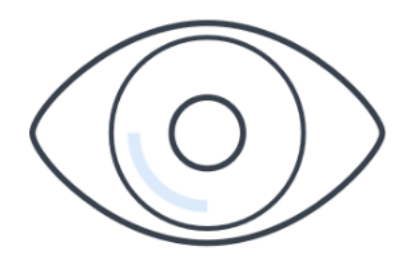

# **Visual**

# 90% of the information we take in comes to us through our eyes.<sup>1</sup>

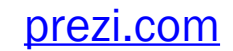

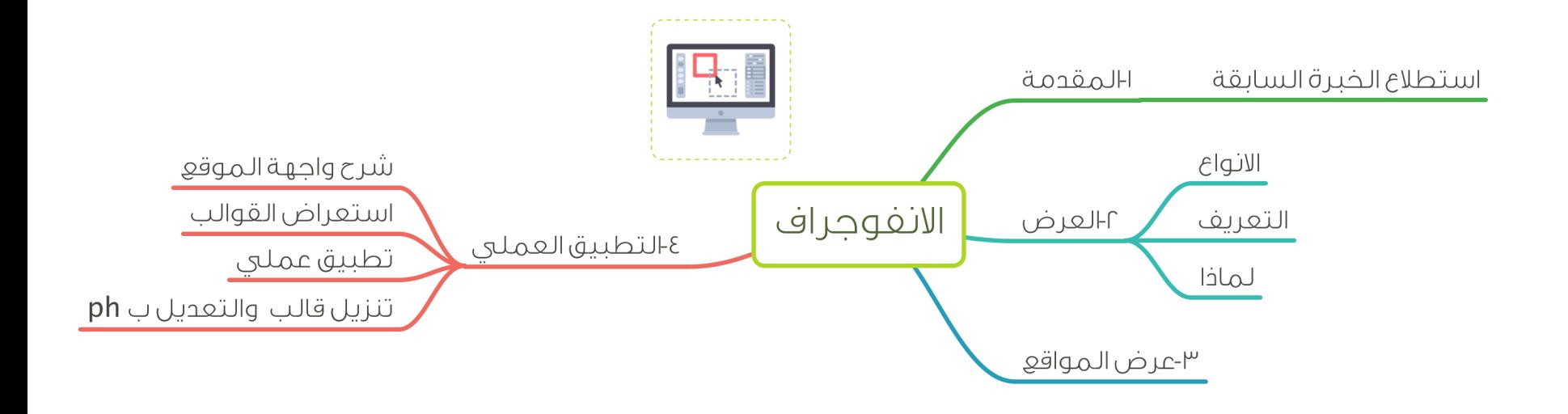

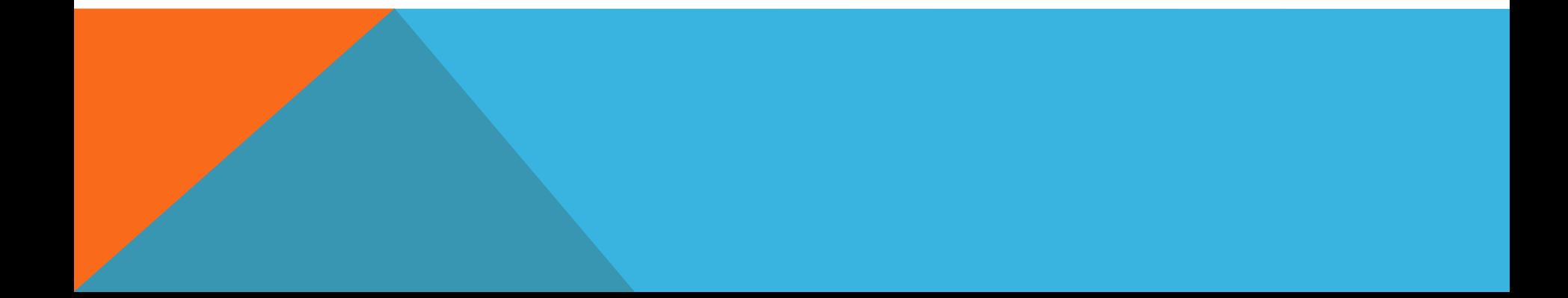

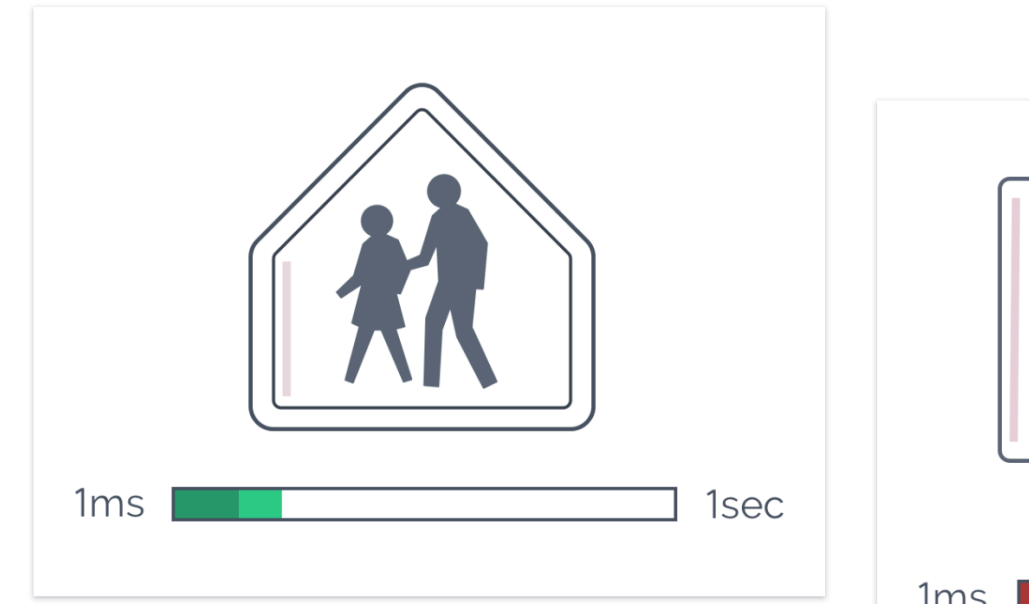

It only takes about 1/4 second for the human brain to process and attach meaning to a symbol.<sup>4</sup>

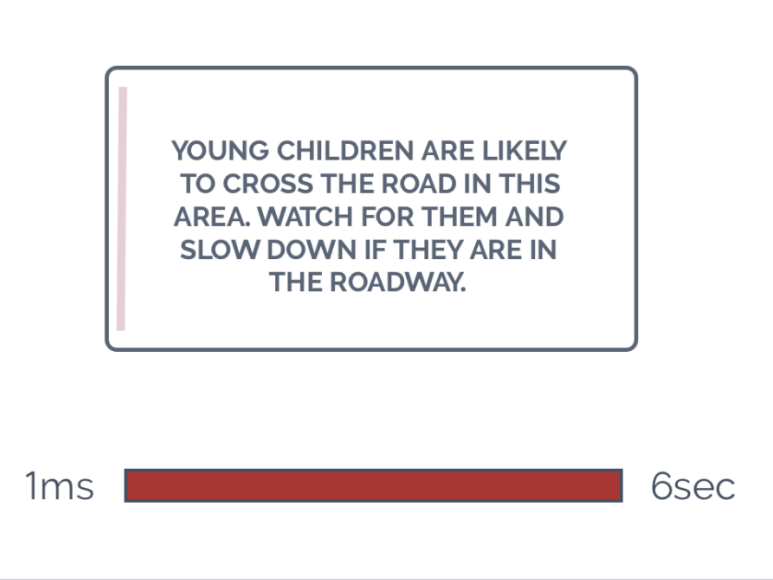

By comparison, it takes us an average of 6 seconds to read 20-25 words.

prezi.com

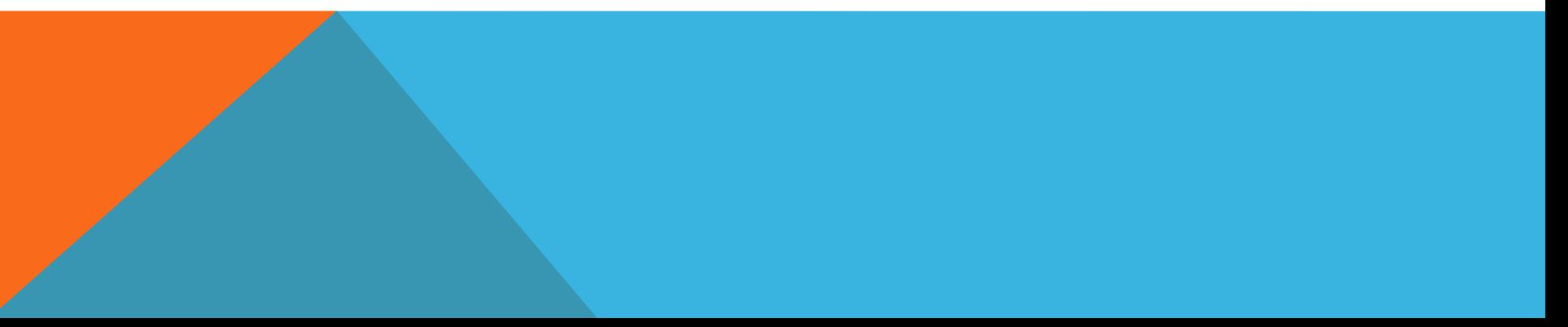

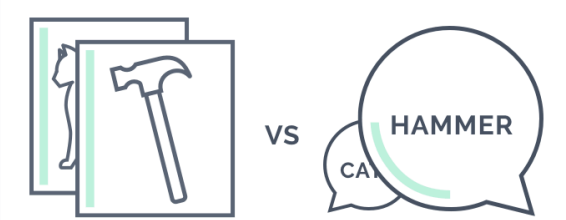

## **Picture superiority effect**

Ideas presented graphically are easier to comprehend and remember than those presented as words.<sup>13</sup>

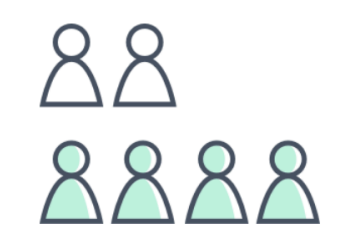

## **Memorable interactions**

Twice as many consumers say interactive content is more memorable than static.<sup>14</sup>

prezi.com

الجلسة السادسة-السابعة: انشاء التصاميم المعلوماتية المتحركة (موشن جراف)

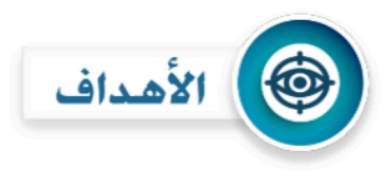

في نهاية الجلسة التدريبية يتوقع من المتدرب أن:

- ١. يذكر أهم البرامج التي تساعد في تصميم رسـوم معلوماتية "انفوجرافك" متحركة.
- ٢. يصمم رسم معلوماتي متحرك باستخدام (PowToon) لمدة لا اقل عن ٣٠ ثانية.

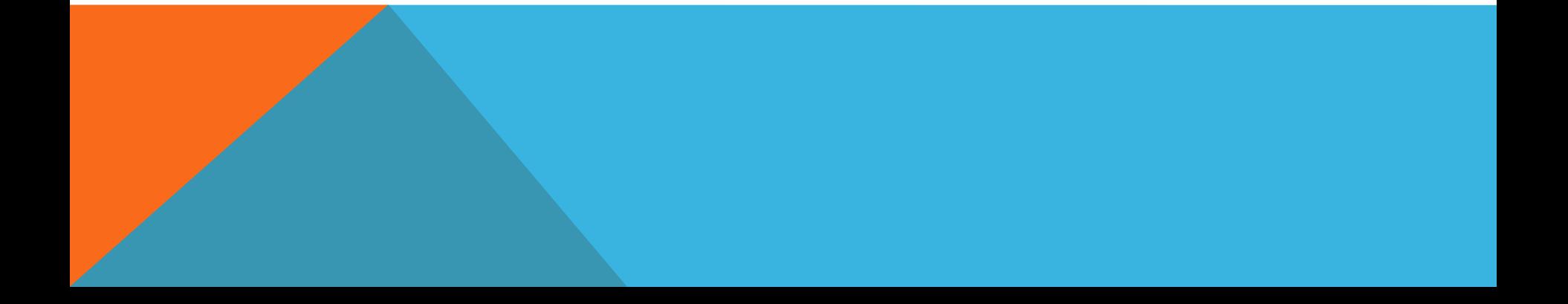

الجلسة الثامنة: تسجيل الاصوات الاحترافية وتحرير الملفات الصوتية

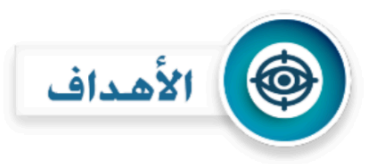

في نهاية الجلسة التدريبية يتوقع من المتدرب أن:

- ١. يسجل مقطع صوتي بواسطة برنامج (Audacity)
- ٢. يقوم بإضافة خلفية صوتية للتسجيل ومؤثرات صوتية
	- ٣. يحفظ المشروع والمقطع الصوتي بعد المونتاج

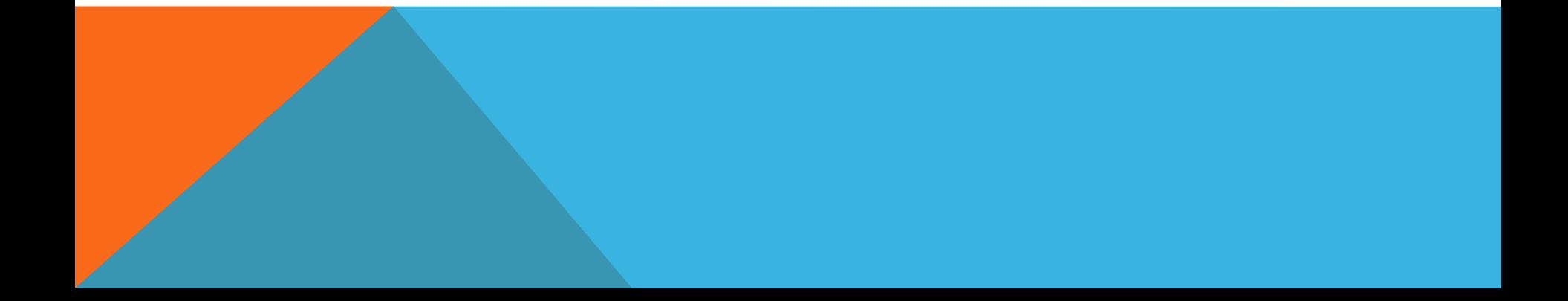

## <u>ماهي خدمة تسجيل الأصوات الاحترافية؟</u>

هي خدمة يطلق عليها (التعليق الصوتي) تقدمها بعض المواقع بالتعاون مع أشخاص ذوي أصوات مميزة لتسجيل أصواتهم بلغات متعددة لأي نص تربده بمقابل مادي، ومن أبرز هذه المواقع:

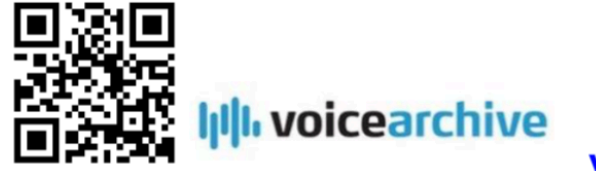

Voice Archive 1

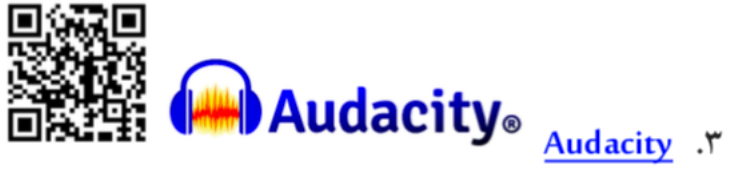

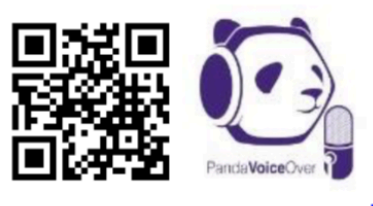

Panda voice over . Y

الجلسة التاسعة : ترجمة المقاطع المرئية من خلال YOUTUBE

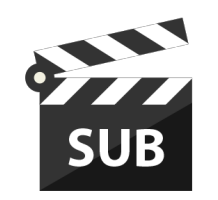

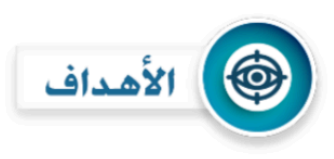

في نهاية الجلسة التدريبية يتوقع من المتدرب أن:

- ١. يذكر بعض المواقع التي تساعد على ترجمة المقاطع المرئية إلى اللغة العربية.
	- ٢. يترجم مقطعاً مرئياً تعليمياً للغة العربية باستخدام موقع (YouTube).

-٣ تحميل الترجمة من يوتيوب-لصق الترجمة على الفيديو

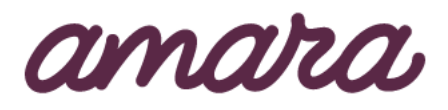

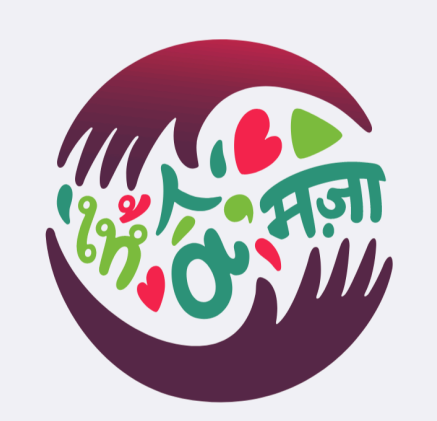

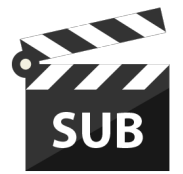

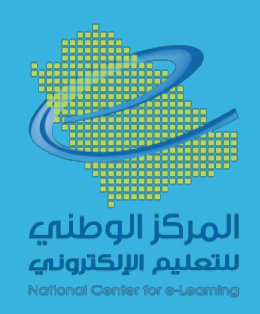

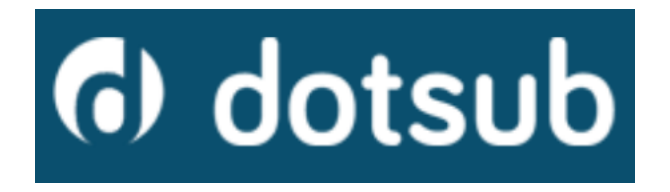

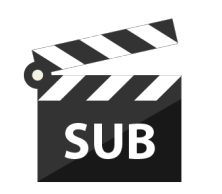

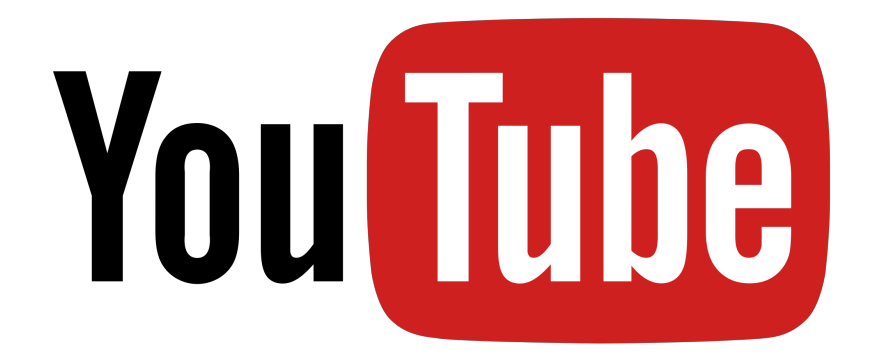

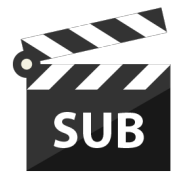

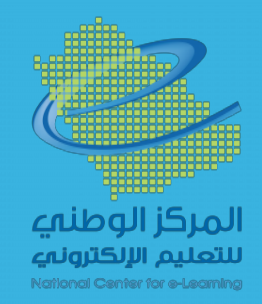

# تحميل الترجمة من يوتيوب-لصق الترجمة

https://chrohat.blogspot.com/2018/01/factory-Srt-Downsub.html

<http://telecomdz.blogspot.com/2017/04/pc-lcd-led.html>

[http://www.onlineedjcation.ml/2017/10/program\\_85.html](http://www.onlineedjcation.ml/2017/10/program_85.html)

http://www.lilsubs.com/

<http://www.syedgakbar.com/projects/subtitles-translate>

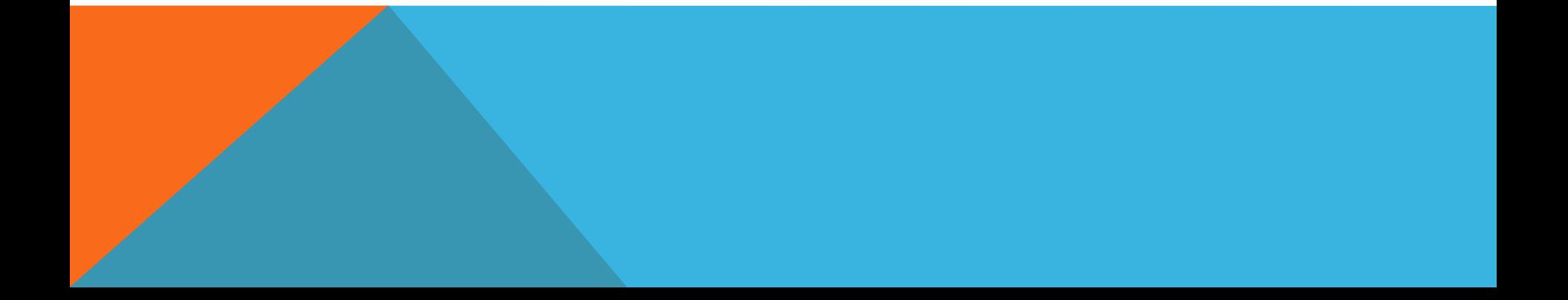

الجلسة العاشرة: تحرير المقاطع المرئية باستخدام AVIDMUX

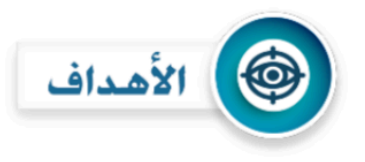

- في نهاية الجلسة التدريبية يتوقع من المتدرب أن:
- ١. أن يذكر بعض أدوات تحرير المقاطع المرئية
- ٢. أن يحرر مقطعا مرئيا باستخدام برنامج (Avidemux)

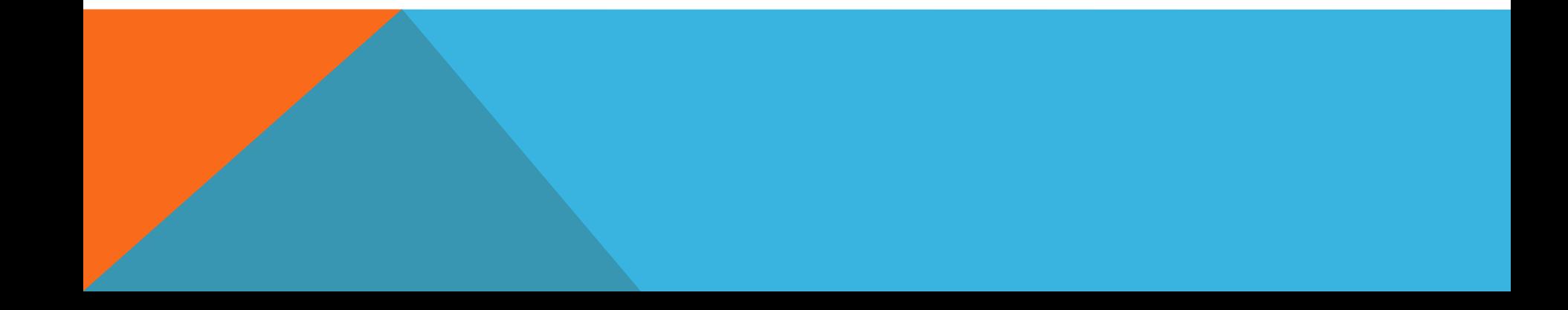

# أدوات تحربر المقاطع المرئية

أدوات تحرير المقاطع المرئية (الفيديو) هي تلك الأدوات التي تستخدم للتعديل على الفيديو عن طريق قص مقطع أو دمج مجموعة مقاطع سوياً. ولا يقتصر عمل هذه الأدوات على ذلك بل يتعدى إلى إضافة المؤثرات البصرية والصوتية وحذف الشعارات وإضافتها. كما أنها تمتلك إمكانيات عديدة مثل إضافة العلامات المائية لحفظ حقوق المؤلفين أو إضافة الشروحات والنصوص والترجمة إلى مشاهد الفيديو. لذا سنناقش في هذه الجلسة أهم أدوات وبرامج تحرير المقاطع المرئية وأكثرها سهولة في الاستخدام.

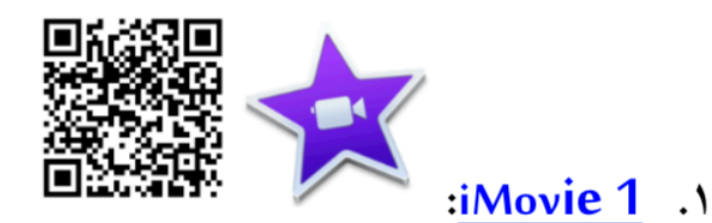

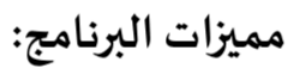

- ≮ مجاني هتوافق مع أنظمة (Apple) ح تحرير الفيديو بقص ودمج مقاطع مختلفة أخرى لأ إضافة المؤثرات الصوتية والضوئية
	- ≺ إضافة موسيقى أو صور إلى الفيديو

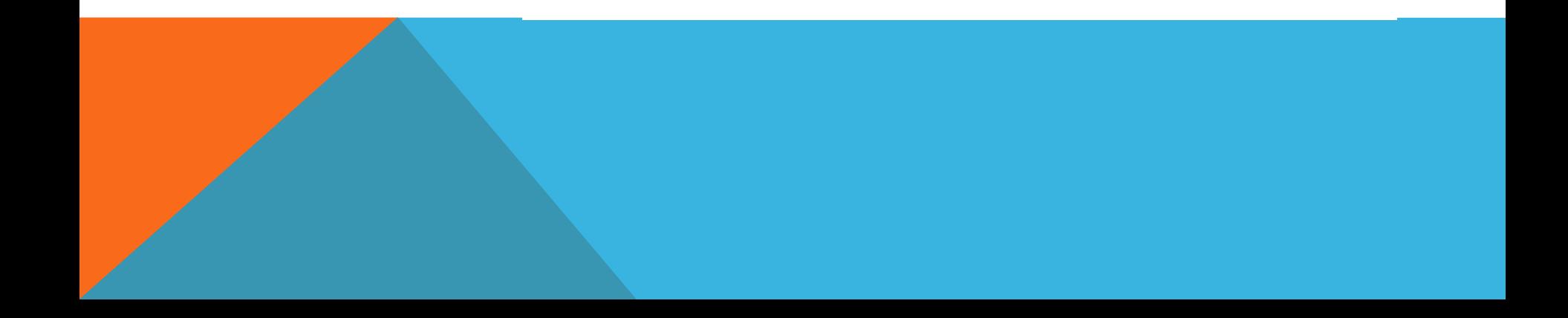

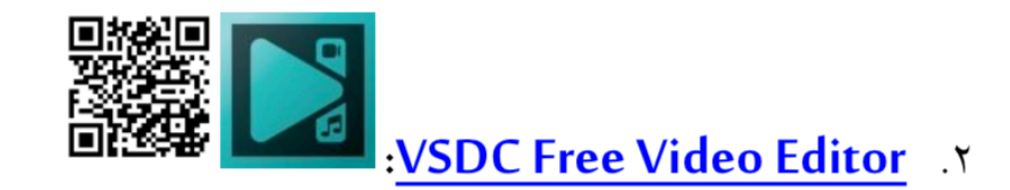

## مميزات البرنامج:

- ﴿ مجاني ♦ متوافق مع جميع أنظمة (Windows)المختلفة
- ﴿ تحرير الفيديو بقص ودمج مقاطع مختلفة أخرى
	- ح إضافة المؤثرات الصوتية والضوئية
	- ح حفظ وتحويل الفيديو إلى صيغ متعددة
- √ يستخدم في عمليات حفظ حقوق الفيديو عن طربق وضع علامة مائية للفيديو

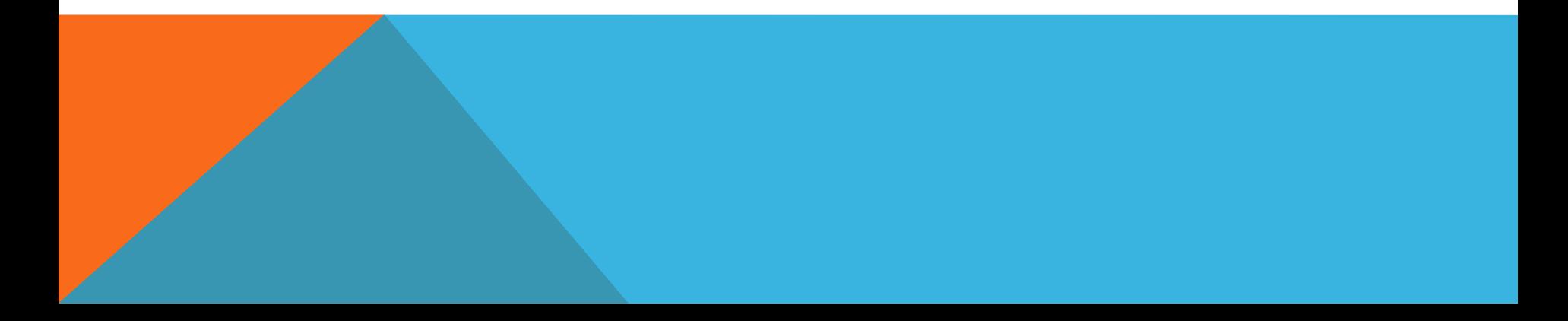

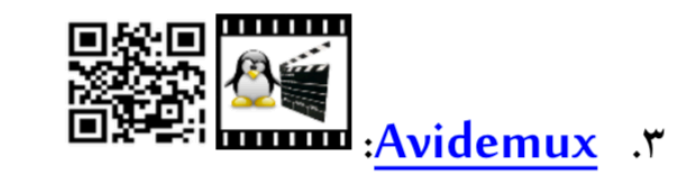

- مميزات البرنـامج:
- ≮ مجاني هتوافق من أنظمة تشغيل (Linux, Windows, Mac iOS) ﴿ تحرير الفيديو بقص ودمج مقاطع مختلفة أخرى ح إضافة المؤثرات الصوتية والضوئية لم ضغط وتقليل حجم الفيديو دون التأثير على الجودة ﴾ ح حفظ وتحويل الفيديو إلى صيغ متعددة كر كتم صوت الفيديو وعزله

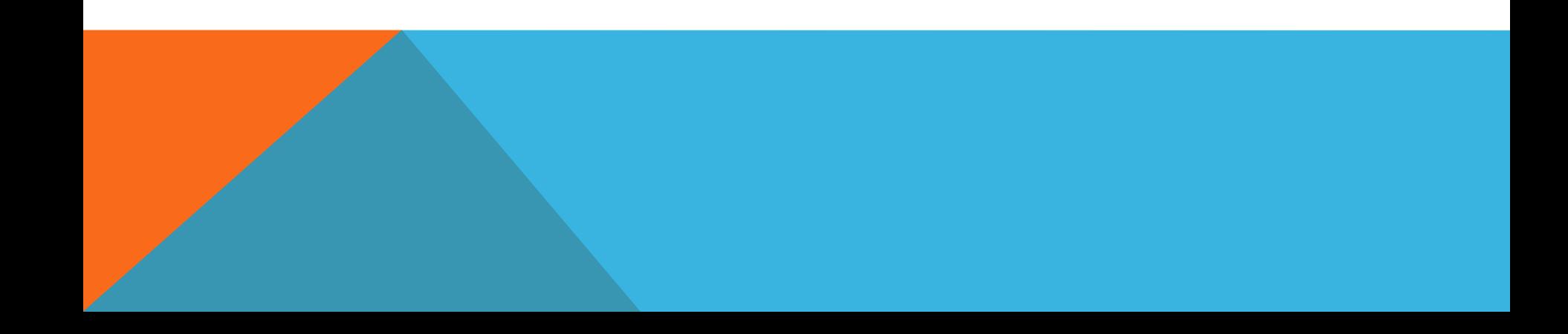

الجلسة الحادية عشر: أنشئ كتابك الرقمي

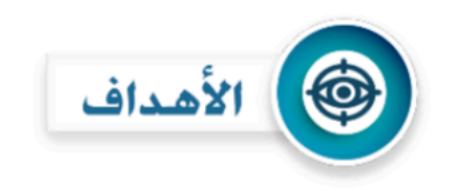

في نهاية الجلسة التدريبية يتوقع من المتدرب أن: ١. أن يذكر بعض أدوات إنشاء الكتاب الرقمي

٢. أن ينشئ كتاب رقمي لا يقل عن خمس صفحات

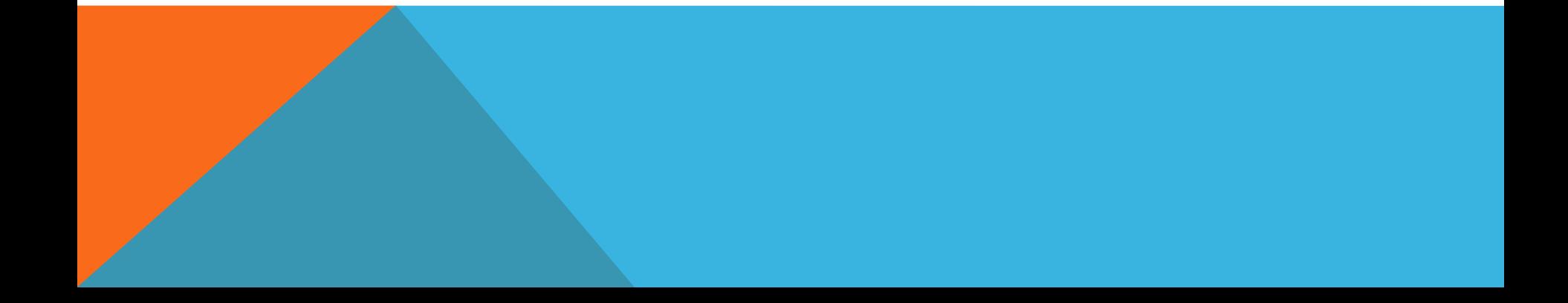

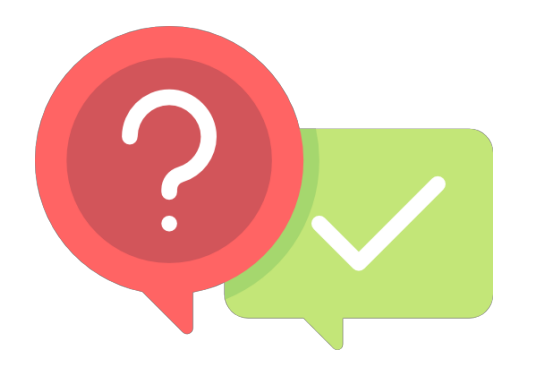

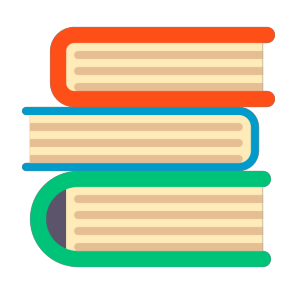

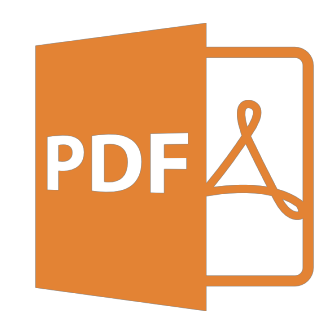

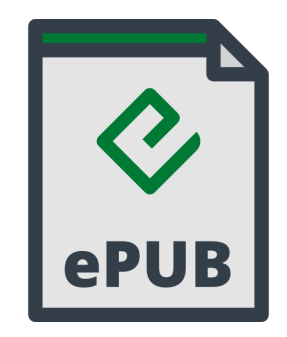

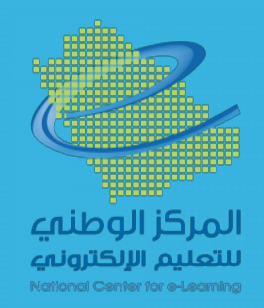

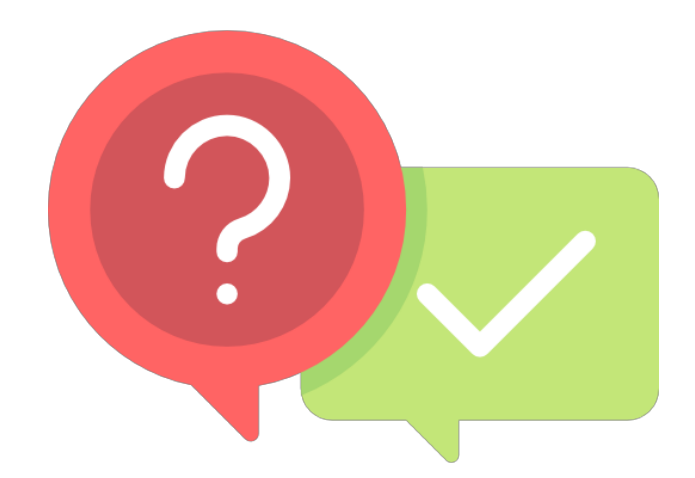

# برامج أو مواقع لانشاء الكتب التفاعلية !

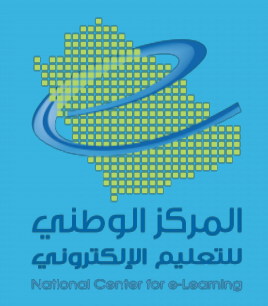

# خطوات التسجيل في كتبي:

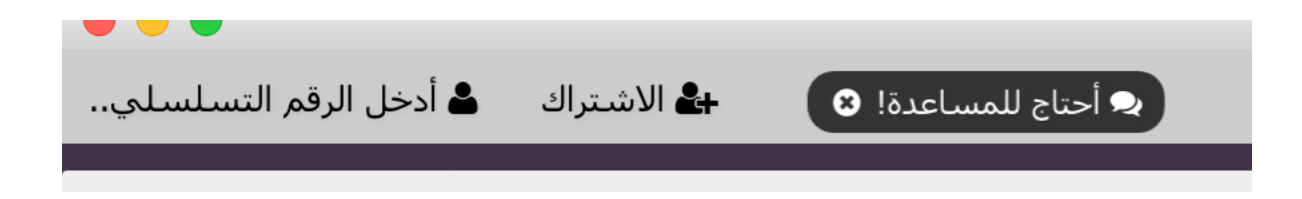

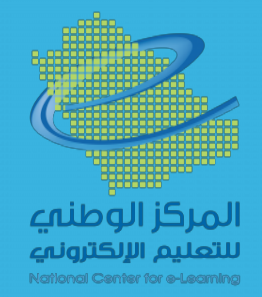

# خطوات التسجيل في كتبي:

## قم بالتسجيل للحصول على رقم تسلسلي

◙ اشترك بالرسائل البريدية للحصول على آخر العروض والنّصائح والأخبار من كتبي

سيتمّ إرسال رسالة إلى بريدك الإلكتروني تحمل الرقم التسلسلي المجاني الخاص بك بمجرّد أن تتمّ نموذج التسجيل

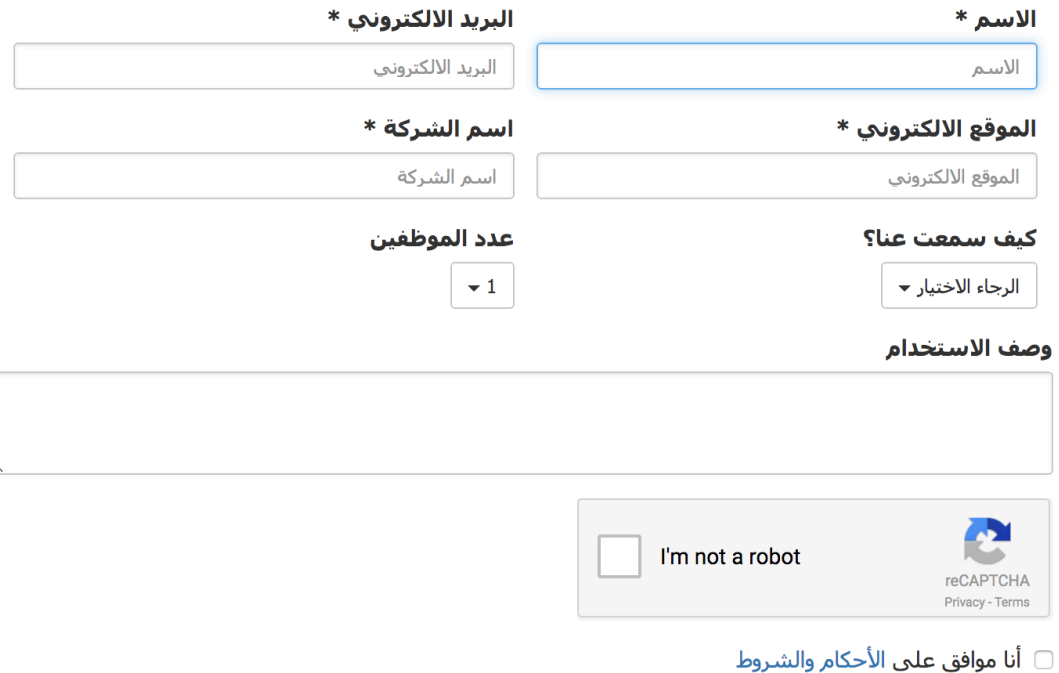

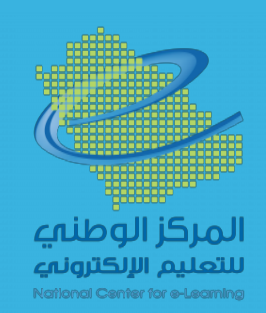

خطوات التسجيل في كتبي:

info@kotobee.com K

الرقم التسلسلي الخاص بك

شكرًا لاشتراكك في حزمة: ا**لحزمة المجانية**.

الرقم التّسلسلي الخاص بك F4623A5E2A407005

إذا لم تقم بعد بتحميل برنامج كتبي المولِّف فبإمكانك تحميله من الرابط: رابط التحميل

كتبي المولّف سيعمل مباشرة بدون أن يطلب منك إدخال الرقم التّسلسلي. إلّا أنّ بعض المميّزات ستين أن تدخل الرقم. لتفعيل هذه المميّزات، اضغط على زر "أ**دخل رقمك**<br>ا**لتّسلسلي.."** المتواجد في الزاوية العليا اليسرى من النافذة، ومن

حظا مو فقا!

## **N**kotobee

Learn more with: Kotobee Blog | LinkedIn | Twitter | Facebook | Knowledge Base

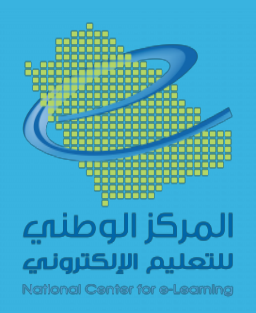

4 مار سر
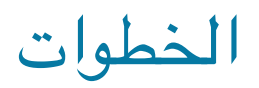

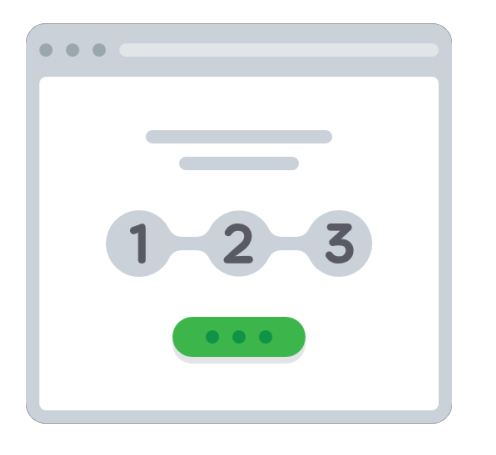

- اعداد المحتوى.
- تصميم الواجهات.
	- تصدير الكتاب.

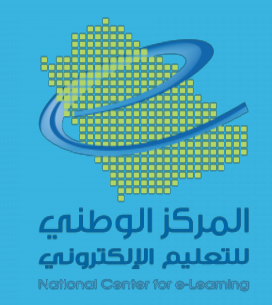